# **MARS MALE CHOIR**

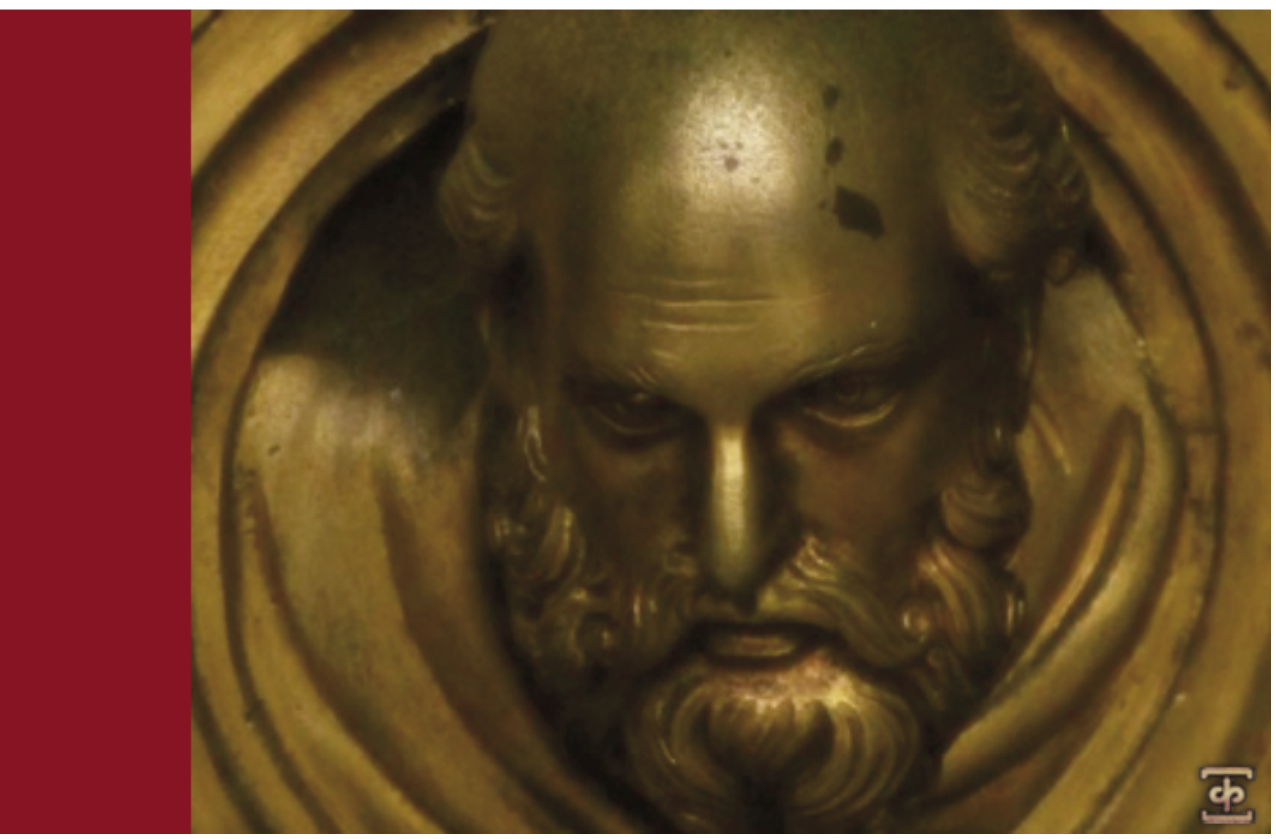

PLANETARY CHOR SERIE

Wir sind stolz darauf, Ihnen Mars vorstellen zu dürfen, unsere erste Männer‐Chor‐Lösung. Als erstes Kapitel in unserer neuen Planetary Series von professionellen Scoring‐ und Musikproduktions‐Tools, sprengt diese 18GB große Sammlung den Rahmen jedes anderen Instruments, das wir je erschaffen haben. Wir haben eine umfang‐ reiche Palette von großen Chören und Solo‐Artikulationen geschaffen, mit jedem Element in seiner vollen Tiefe. Wir stellen Ihnen leistungsfähige Funktionen zur Verfügung, die es Ihnen erlauben, den Chor zu formen und zu gestalten, damit Sie ihn an Ihre Bedürfnisse anpassen können. Wir haben besondere Sorgfalt bei der Erfassung der Kraft und des donnerndes Basses aufgewendet, die unsere 30 Sänger lieferten, mit der freundlichen Ge‐ nehmigung des Volti und der SF Choral Society unter der mächtigen Hand unseres Dirigenten, Robert Geary.

Wir nahmen Mars in einer akustisch verstärkten großen A‐förmigen Kapelle auf, versteckt in den bewaldeten Hügeln des historischen Montclair, in der San Francisco Bay Area. Wir wählten sie wegen ihrer akustischen Ei‐ genschaften, sie fokussiert, lenkt und verstärkt die Stimmen. Mit 12 Großmembran‐Mikrofonen von Neumann, die wir sorgfältig auf einer breiten Bühne platziert hatten und an 2 Positionen im Saal, nahmen wir fast 40 Stun‐ den von Solo und Ensemble‐Artikulationen sorgfältig auf. Wir nutzten spezielle Techniken, unsere Intuition und Theorien für die Rohdaten, die das Fundament für dieses große und mächtige Biest bildeten.

Nach Hunderten von Arbeitsstunden von Hand an Design, Bearbeitung, Mixing, Programmierung, Skripte schrei‐ ben und dem Zusammenbau von über sechszehntausend einzelnen Samples (plus rund 1200 echt Legato‐ Intervalle), haben wir fast 290 Presets für die Native Instruments Kontakt‐Plattform entwickelt. Wir denken, wir haben einen echten Maßstab dafür gesetzt, was eine Premium‐Profi‐Chor‐Bibliothek sein sollte.

In erster Linie bringen wir Ihnen mit dieser Bibliothek eine Fülle von starkem emotionellem lyrischem Inhalt, darin enthalten sind klassische liturgische Anteile aus dem traditionellen Engelsgruß, sowohl aus der russisch‐ orthodoxen slawischen Sprache als auch der klassischen lateinischen Version. Auch bekannt als Ave Maria und heilige Maria, bilden diese Sprechchöre die Grundlage einer riesigen Fülle von klassischer und moderner westli‐ cher Chormusik.

SOUNDIRON MARS MALE CHOIR **SOUNDIRON MARS MALE CHOIR**

Diese speziellen Poly-Sustain-Silben-Töne (kurz "Poly-Sustains") haben die Form von einzelnen Wörtern oder Phrasen, gesungen als eine einzige durchgehende Note. Der letzte Vokal wird als reiner Vokal‐Sustain gehalten, bevor die letzte Silbe es abschließt. Wir nahmen dann den Chor auf, wie er jede Poly‐Sustain als Ganzes über den ganzen männlichen Stimmumfang gesungen hat. Dieses System gibt uns die Möglichkeit, zwischen zwei beliebigen Poly‐Sustains einer Sprache oder Poly‐Sustain‐Typen auf einmal, in Echtzeit, mit unserm X‐Blend‐ Regler und Dual‐Layer‐Auswahl zu überblenden. Sie können auch in den Phrasen mit dem Offset‐Regler umher‐ springen und können 3‐stimmige polyfonische Legato‐Harmonien mit unserem Pseudo‐Legato‐System spielen.

Dieser Hybrid‐Ansatz für den lyrischen und den rein tonalen Inhalt stellt Ihnen das Beste aus beiden Welten zur Verfügung, so dass Sie die Wörter und Phrasen nahtlos ineinander überblenden können. Während des Spielens können Sie fließende und realistische Passagen jederzeit in reine Sustain Passagen übergehen lassen – das Gan‐ ze mit nur einem geladenen Instrument. Es gibt zwei primäre Geschwindigkeiten/Typen: "Slow" 100 BpM Mezzo-Forte und "Fast" 140 BpM Forte-Fortissimo. Bitte beachten Sie: Zurzeit können wir keine temposynchronen Versionen dieser Preset anbieten, da die Einschränkungen in Kontakts 4 Time‐Stretching‐Algorithmus und Loop‐ Funktionen dies nicht zulassen. Wir werden das aber bei einem zukünftigen kostenlosen Update dieser Biblio‐ thek nachreichen.

Die slawischen Poly‐Sustain‐Inhalte stellen eine fantastische Auswahl an Material dar, ideal sowohl für liturgi‐ sche als auch für zeitgenössische Musik. Dieser klassische, bombastische russische Klang wird vor allem bei Ihren sowjetischen Anforderungen gute Dienste leisten. Die lateinische Seite beschäftigt sich mit gregorianischen Stil‐ Elementen, mit speziellen verlängerten ¾‐Zeiten der Poly‐Sustains (130 BpM) zusätzlich zu den standardmäßi‐ gen schnellen und langsamen Silben und sie hat ein etwas wärmeren, weicheren ästhetischeren Gesamtklang. Das Flüstern und die dröhnenden Poly‐Sustains nehmen das gesamte Konzept mit an einen viel dunkleren Ort.

Wir decken auch die fundamentalen Bausteine eines Chores ab, darunter Sustains, Marcati, Staccati und Effekte, mit allen wichtigen Vokalen, mit mehreren Sub‐Typen und Round‐Robin‐Variationen. Wir haben auch einen eigenen Phrase Builder entwickelt, der Staccato/Marcato Sequenzen mit Echtzeit‐Kontrolle und Umschaltung erlaubt. Dann haben wir noch unseren wirklich massiven Marcato Builder, der es Ihnen erlaubt, Ihre eigenen unendlich‐langen Marcati und Sustains zu erstellen. Sie können unter 42 unabhängigen Silben mit Attack, über 20 Sustain‐Vokale und 42 Ausklänge, mit automatischem Umschalten und der Kontrolle über jede einzelne Sub‐ Komponenten auswählen. Wir haben auch eine Anzahl an True‐Legato Vokalintervallen, die die Dynamikstufen sowohl von forte für "AH", "OH", "UH" als auch piano "uh" und "mm". In den passenden Sustain-Vokalen haben wir viele spezielle Übergänge und Tools integriert, um flüssige Legato‐Melodien erschaffen zu können.

Es gibt 3 erstklassige Solistenstimmen, darunter ein Bass und zwei Tenöre. Jeder Sänger deckt viele der gleichen primären Artikulationen des gesamten Chores ab, zusammen mit improvisierten melodischen Phrasen und Hyb‐ rid‐Staccato/Marcato Tönen.

Wir haben diese Bibliothek auch so gestaltet, dass sie sich gut mit speziellen Schlüsselelementen unseres Requi‐ em Light 2.0, eine große 40‐köpfige Männer/Frauen Chor‐Bibliothek, mischen lässt, wie die schnellen und lang‐ samen lateinischen Poly‐Sustains, während diese Elemente den Bereich und Umfang von Requiem nach oben und unten erweitert, haben diese im allgemeinen einen mehr intimen und nahen, klaren und präsenten Klang, im Gegensatz zum dem großen Kathedralen‐Ambiente von Requiem.

Schließlich haben wir ein ganzes Sortiment von Ambient‐Klanglandschaften, Flächen, Drones und andere Effekte entwickelt, die wir aus dem Inhalt des Mars‐Chores generierten. Wir haben auch eine Vielzahl von maßge‐ schneiderten Faltungshall‐Impulsen, die wir in der Montclair Kapelle und vielen anderen faszinierenden Orten über die Jahre aufgenommen haben, zusammen mit einer Sammlung von experimentellen Effekten beigelegt, die zutiefst fremd klingen und oft die Gehirnwindungen verdrehende akustische Ergebnisse liefern können.

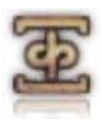

# SOUNDIRON **MARS MALE CHOIR**

# **Übersicht**

290 Kontakt Patches (unlocked) 16.091 Samples 18 GB Installiert 24bit / 48kHz Stereo PCM .wav‐Samples (unverschlüsselt) Bonussammlung von 150 maßgeschneiderten Faltungshall‐IRs Mächtige maßgeschneiderte Performance, Effekte‐Benutzeroberfläche Hinweis: Die Vollversion von Kontakt 4.2.3 oder neuer wird für alle .nki‐Presets benötigt.

## **Danksagungen**

Produziert, aufgenommen, bearbeitet, programmiert, fotografiert von Mike Peaslee & Gregg Stephens Skripte und System‐Design von Chris Marshall Dokumentation von Chris Marshall Bilder der Benutzeroberfläche von Daniel Tritton

# **INHALTSVERZEICHNIS**

**Allgemein ::** Einführung – Seite 1 Übersicht – Seite 3

### **Technik::**

Tonwiedergabe & Akustik – Seite 4 Formate – Seite 4 Faltungshall – Seite 4 Systemvoraussetzungen – Seite 5 Download & Installation – Seite 5 Presets – Seite 6

### **Benutzeroberfläche ::**

Hinweise – Seite 7 Bedienungselemente der Vorderseite – Seite 8 Marcato Builder – Seite 11 Phrase Builder – Seite 12 FX‐ & Faltungshall‐Regler – Seite 14

**Instrumentenbeschreibung ::** Instrumentenprogramme – Seite 16

**Info ::** Lizenzabkommen – Seite 26 Alle Danksagungen – Seite 24 Danke – Seite 27

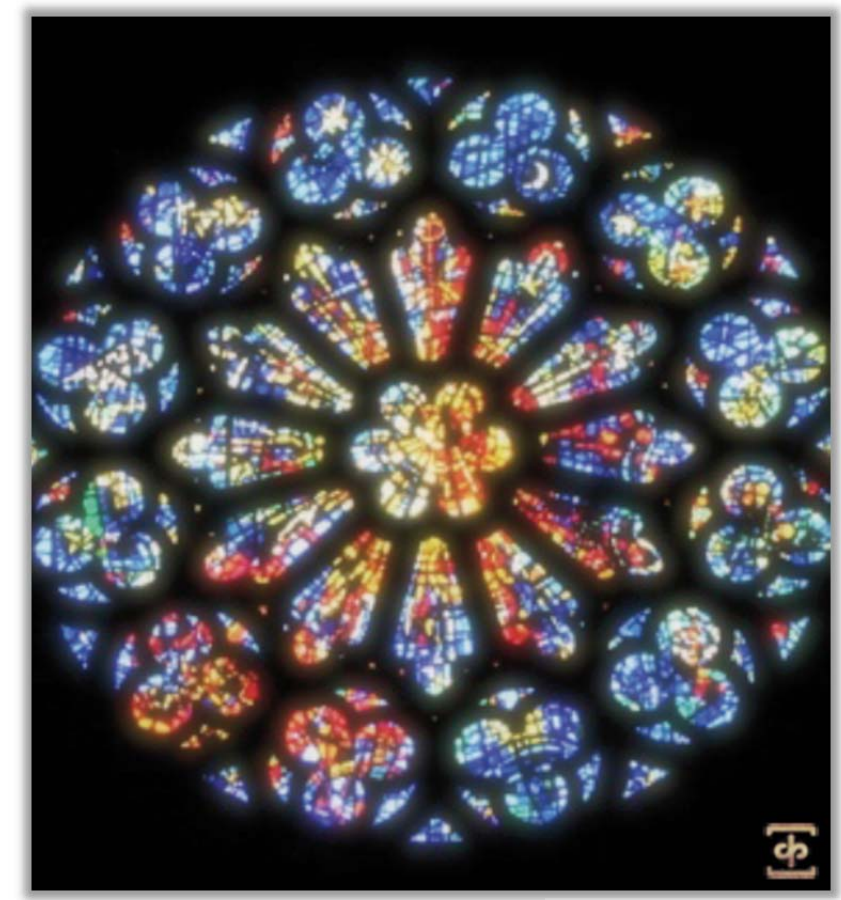

**www.soundiron.com**

# **ÜBER DIESE BIBLIOTHEK**

### **Genauigkeit**

Diese Bibliothek wurde in Stereo mit 48kHz bei 24bit in einer natürlichen Umgebung mit Hall und Raumanteil. Wir haben auch keinen Hochpassfilter bei unseren Aufnahmen eingesetzt, um die volle Tiefe und Kraft der Schallquelle zu erfassen. Es ist viel einfacher und besser den ungewünschten Bas‐ santeil nach der Aufnahme zu entfernen, als zu ver‐ suchen, dieses verlorene Element nach der Auf‐ nahme wiederherzustellen. Seien Sie sich auch be‐ wusst, dass einige Schallquellen sehr leise sind und daher schwer in ihrer vollen Klarheit und im Detail aufzunehmen sind. Daher war es erforderlich, die niedrige Vorverstärkung und das Mikrofonzischen bei der Aufnahme zu akzeptieren. Wir wählten, um das zu vermeiden, unsere Geräte und Methoden sehr sorgfältig aus, aber einige Klänge waren sehr fein und leise. Deshalb sollte Sie bitte im Hinterkopf behalten, dass wir nicht behaupten, perfekte stille und sterile Klänge oder Musikinstrumenten‐ Samples abzuliefern.

### **Formate**

Alle Samples und Impulsdateien sind als standard‐ mäßige unverschlüsselte PCM .wav‐Dateien enthal‐ ten und die Standard‐Kontakt‐Presets sind im offe‐ nen Format, um Ihnen einen einfachen Zugriff für die Manipulation, Umprogrammierung und Bearbei‐ tung der Sounds zu ermöglichen. Wir wissen, dass es für viele Anwender wichtig ist, dass Sie in der Lage sind, sich über die Einschränkungen eines je‐ den Samplers oder der Preset‐Struktur hinwegset‐ zen zu können. Daher haben wir die Verzeichnisse der Bibliothek offen für alle Anwender gehalten. Als Profi haben Sie Ihren eigenen Workflow und For‐ mat‐Anforderungen und wir vertrauen darauf, dass Sie unsere harte Arbeit respektieren und diesen Inhalt nicht mit jemandem teilen, der nicht dafür bezahlt hat.

Bitte denken Sie daran, um diese Kontakt Presets zu nutzen und/oder zu ändern, benötigen Sie die Voll‐ version von Native Instruments Kontakt 4.2.3 oder neuer. Denken Sie dran, dass der freie Kontakt "Player" und jede andere Version oder Form von Kontakt, der mit einer anderen Bibliothek oder ei‐ nem Software‐Produkt ausgeliefert wird (mit Aus‐ nahme von NI "Komplete"), diese Bibliothek nicht

unterstützt. Der freie Kontakt Player ist KEINE Voll‐ version von Kontakt und kann die standardmäßigen Kontakt Instrumente oder Bibliotheken im offenen Format nicht laden.

Auch wenn Sie die Samples oder Presets in ein an‐ deres Format umwandeln können, empfehlen wir Kontakt für die besten Ergebnisse, da er weithin als der Industriestandard gilt und die beste Sample‐ Programmierung und Wiedergabeplattform auf dem Markt ist. Wenn Sie jedoch die .wav‐Dateien und Instrumenten‐Presets für einen anderen Samp‐ ler oder Softsynth konvertieren oder umprogram‐ mieren wollen, wie z.B. Open‐Source‐Standards wie SFZ, dann gibt es tolle Tools, die Sie dafür nutzen können, wie z.B. Extreme Sample Convert oder Chi‐ ckensys Translator. Bedenken Sie aber, dass nicht alle Einstellungen und Eigenschaften zuverlässig in das neue Format übersetzt werden können oder überhaupt von dem neuen Instrument gespielt werden kann, da es so viele verschiedene Normen, Verhaltensweisen, Strukturen und Fähigkeiten auf jeder Plattform gibt.

### **Maßgeschneiderte Faltungshall‐IRs**

Wir genießen es, die einzigartigen akustischen Ei‐ genschaften von Räumen und Orten aufzunehmen, an denen wir uns zeitweilig aufhalten. Umgebungen aufzunehmen, ist in vielerlei Hinsicht so ähnlich wie Instrumente aufzunehmen. Das wird mit tragbaren Lautsprechern durchgeführt, die einen speziellen Sinus‐Sweep abstrahlen, der ein breites Frequenz‐ spektrum von 22Hz bis 22kHz abdeckt. Wir verwen‐ den dann eine spezielle Faltungshall‐Software, um die Impulsantwortdateien zu erzeugen. Diese .wav‐ Dateien enthalten in den Audiodaten spezielle Pha‐ sen-, Frequenz- und Timing-Informationen.

Die meisten Impulse klingen in der Umgebung, in der sie aufgenommen wurden, wie eine seltsame Art von scharfem Knall, wie das Platzen eines Luft‐ ballons oder das Abfeuern einer Starterpistole – genau so werden die Impulse erzeugt. Wenn sie in ein kompatibles Faltungshallgerät (wie das in Kon‐ takt) geladen werden, geben diese Impulse ihre klanglichen Eigenschaften an die meisten Klänge recht gut weiter. Natürlich ist das keine vollkom‐ mende Wissenschaft und vieles geht bei der Umset‐ zung verloren, speziell dann, wenn der Sound, der

abgespielt wird, einen eigenen starken tonalen oder reflektierenden Klang hat. Manchmal sind die Er‐ gebnisse unglaublich echt. Manchmal sind sie schrecklich. Es hängt alles von dem Sound, dem Impuls, dem Plugin und den Einstellungen ab. Dann wiederum können Sie unerwartet nützliche und interessante Ergebnisse durch herumexperimentie‐ ren finden.

Stellen Sie bitte sicher, dass Ihre Lautsprecher oder Kopfhörer während des Ausprobierens entspre‐ chend leise eingestellt sind. Ein Faltungshall kann oft mächtige und durchdringende Resonanzen er‐ zeugen, wenn er auf zu viele Audio‐Quellen ange‐ wendet wird – vor allem bei lauten Tönen, die einen hohen Anteil an tiefen und mittleren Frequenzen enthalten.

#### **System‐Voraussetzungen**

Die Vollversion von Native Instruments Kontakt 4.2.3 oder neuer wird für diese Bibliothek benötigt. Bitte beachten Sie, dass viele Instrumente und Mul‐ ti‐Instrumenten‐Programme in dieser Bibliothek sehr viel RAM und CPU benötigen und sehr ressour‐ cenintensiv sind beim Festplatten‐Streaming. Wir empfehlen daher mindestens 4GB RAM, ein 64bit Betriebssystem, eine Dual‐Core CPU und eine 7200 UpM SATA‐Festplatte oder besser, bevor Sie diese Soundiron Bibliothek kaufen. Große Sample‐Sets, wie diese Bibliothek, laden langsam und können zu Instabilitäten auf älteren Systemen führen.

#### **Download & Installation**

Die Kontakt‐Sampler‐Presets in dieser Bibliothek sind NUR für die Vollversion von Kontakt 4.2.3 oder neuer entworfen worden. Sie können nicht mit dem Kontakt Player benutzt werden. Bitte lesen Sie alle Instrumentenbeschreibungen und Softwarevoraus‐ setzungen bevor Sie dieses oder eine anderes Pro‐ dukt von Soundiron kaufen, um einen vollständigen Überblick über die Softwarevoraussetzungen, Funk‐ tionen und Format‐Kompatibilität jeder Bibliothek zu sehen.

Wir liefern Ihnen den Continuata Download Mana‐ ger mit, um mit hoher Geschwindigkeit zuverlässig und vollautomatisch die Bibliothek herunterzula‐ den. Laden Sie sich die aktuelle Version für Ihr Be‐ triebssystem (PC oder Mac) herunter bevor Sie ihn

starten. Außerdem benötigen Sie Java v1.6 oder höher. Möglichweise benötigen Sie auch spezielle Berechtigungen Ihrer Sicherheits‐Software für das Download‐Programm, wenn es den Zugriff aufs Web untersagt.

Als nächstes kopieren Sie Ihren Download‐Code aus der E‐Mail in die Code‐Box im Downloader‐Fenster. Achten Sie darauf, dass keine Leerzeichen vor oder nach dem Code stehen. Drücken Sie den Download‐ Knopf und wählen das Verzeichnis aus, wohin der Download geladen und installiert werden soll. Es startet dann das automatische Herunterladen der Datei(en) und danach eine Fehlerprüfung. Es wer‐ den dann die Dateien entpackt und die Bibliothek installiert. Sobald die Installation komplett abgeschlossen ist, können Sie die heruntergeladenen .rar‐Dateien an einem sicheren Ort als Backup‐ Dateien aufbewahren und von der Platte löschen. Wir empfehlen, bevor Sie anfangen, immer die neu‐ este Version des Downloaders herunterzuladen. Der Link in Ihrer E‐Mail führt Sie immer zur neuesten Version.

Verschieben, umbenennen, löschen oder modifizie‐ ren Sie keine der Dateien oder Verzeichnisse die während des Herunterladen angelegt wurden, bis als Statusmeldung in der Download‐Warteschlange bei allen Dateien "INSTALLED" steht. Bitte schließen Sie den Downloader nicht, solange er noch aktiv ist oder drücken Sie vorher die Pause‐Taste. Um das Herunterladen wiederaufzunehmen, drücken Sie die Resume‐Taste. Wenn Sie nach dem Beenden des Downloaders das Herunterladen wieder aufnehmen möchten, starten Sie ihn wieder und geben Ihren Code ein und drücken Sie wieder auf Download. Wählen Sie die gleichen Download/Installations‐ verzeichnisse auf Ihrem Rechner aus, die Sie beim ersten Mal eingegeben haben. Wenn der Down‐ loader einen Fehler beim Herunterladen oder einen Installationsfehler meldet, sollten Sie versuchen, die Datei nochmals herunterzuladen. Nach dem erfolg‐ reichen Download wird sie erneut auf Fehler und Vollständigkeit überprüft. Am besten ist es zu war‐ ten, bis der Prozess abgeschlossen ist, bevor Sie versuchen, auf die Bibliothek zuzugreifen oder sie zu verschieben. Lesen Sie bitte die Anweisungen in Ihrer Download‐E‐Mail.

### **Manueller Download**

Wenn Sie Probleme mit unserem Downloader ha‐ ben oder es vorziehen, Ihren Browser oder einen anderen Download‐Manager zu verwenden, dann melden Sie sich an Ihrer persönlichen Download‐ Webseite an, in dem Sie den direkten Link in Ihrer Download‐E‐Mail verwenden. Melden Sie sich mit Ihrem Download‐Code und Ihrer E‐Mail‐Adresse an, die Sie beim Kauf angegeben haben. Oder wenn Sie ursprünglich den Downloader verwendet haben, aber die Bibliothek zu einem späteren Zeitpunkt, aus welchen Grund auch immer, nochmal manuell installieren wollen, können Sie immer die Original‐ rar‐Dateien verwenden. Damit das klappt, benöti‐ gen Sie Winrar, UnrarX oder einen anderen Rar‐ Entpacker, um die Bibliothek zu entpacken und zu installieren. Bitte beachten Sie, dass StuffIt Expan‐ der und Winzip viele der üblichen rar‐Dateien **NICHT** unterstützen.

### **Preset laden**

Nachdem die Installation abgeschlossen ist, können Sie die enthaltenen .nki‐Presets laden, in dem Sie auf den "File or Database"-Reiter im Kontakt-Browser klicken oder indem Sie im Hauptmenu das File load/save Menü nutzen. Bitte warten Sie, bis das Preset komplett geladen ist, bevor Sie eine neu‐ es laden. Sie können die Libraries‐Ansicht in Kontakt nicht nutzen, um Standard Kontakt‐Instrumente im Open‐Format, wie diese Bibliothek, zu laden. Nur geschützte "Powered-by-Kontakt"-Bibliotheken sind in der Libraries-Ansicht zu sehen. Die "Add Library"-Funktion unterstützt dieses Produkt nicht, wie auch jede andere Open‐Format‐Kontakt‐Bibliothek. Diese Bibliothek erfordert keine weitere Aktivierung.

### **Anwender Presets**

Wenn Sie Ihre eigenen Presets erstellen, dann den‐ ken Sie daran, dass Sie sie unter einem neuen Da‐ teinamen abspeichern. Stellen Sie sicher, dass Sie sie in das **User Preset** Verzeichnis speichern, das wir Ihnen schon angelegt haben.

Stellen Sie sicher, dass sie "patch-only" ausgewählt und "absolute sample path" nicht angekreuzt haben, damit die Verzeichnisstruktur nicht durchei‐ nandergebracht wird. Das hilft uns, die originalen Preset bei späteren Updates erneuern zu können, ohne dass wir aus Versehen Ihre selbstgemachten Einstellungen überschreiben und die benötigten Samples, Bilder und Impulsdateien in den Verzeich‐ nissen wiederfinden.

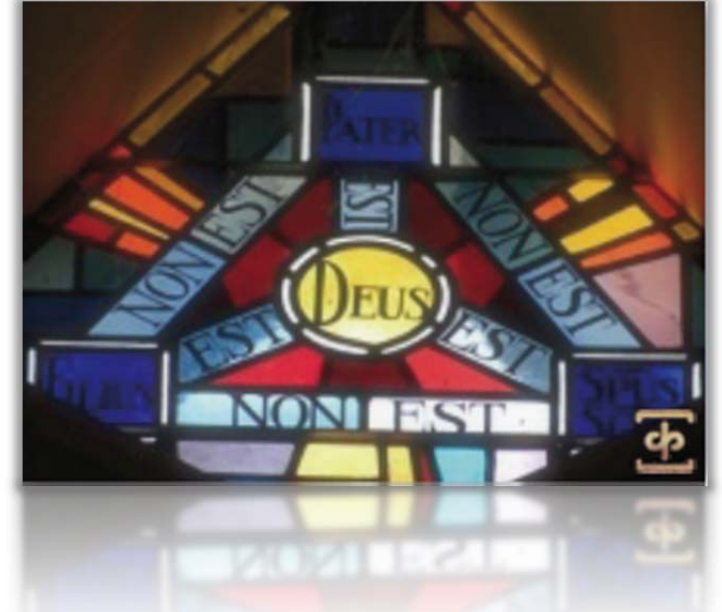

# **Angepasste Bedienoberfläche**

Mars verfügt über eine leistungsstarke und schöne individuelle Benutzeroberfläche, um den Anwender die volle Kontrolle über das Instrument zu geben. Die Patches haben ihre eigene Benutzeroberfläche, ja nach Sprache des Inhalts. Lateinische Patches wie die Slow Latin PolySustains haben ein römisches / lateinisches Motto als Ober‐ fläche, slawische Patches haben ein russisch‐orthodoxes Aussehen und andere Patches, die nicht einer speziel‐ len Sprache zuzuordnen sind, haben eine mehr neutrale Optik. Die Steuerung ist in allen Stilen identisch, also nicht erschrecken, wenn die Regler und andere Elemente der Benutzeroberfläche anders aussehen sollten.

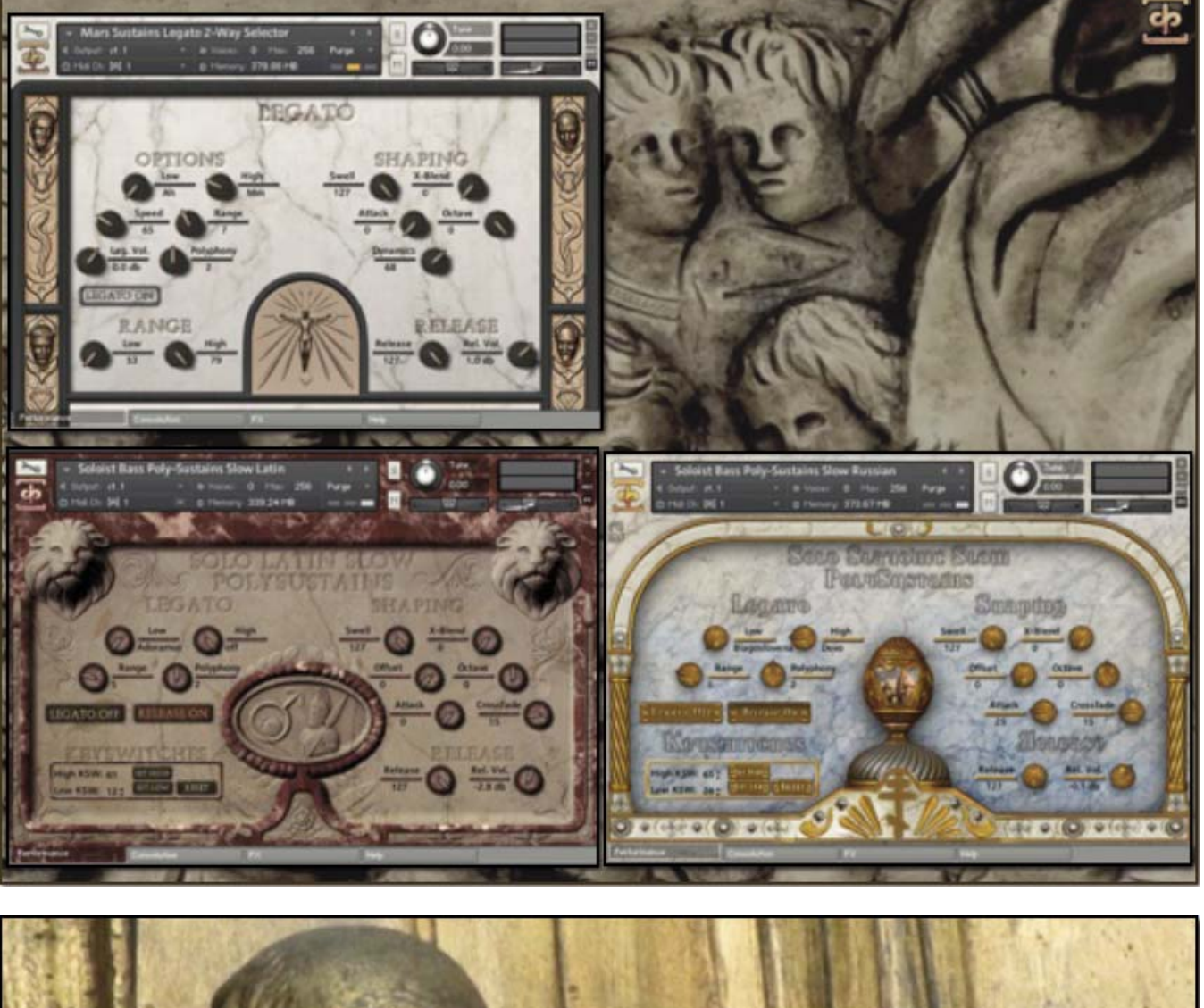

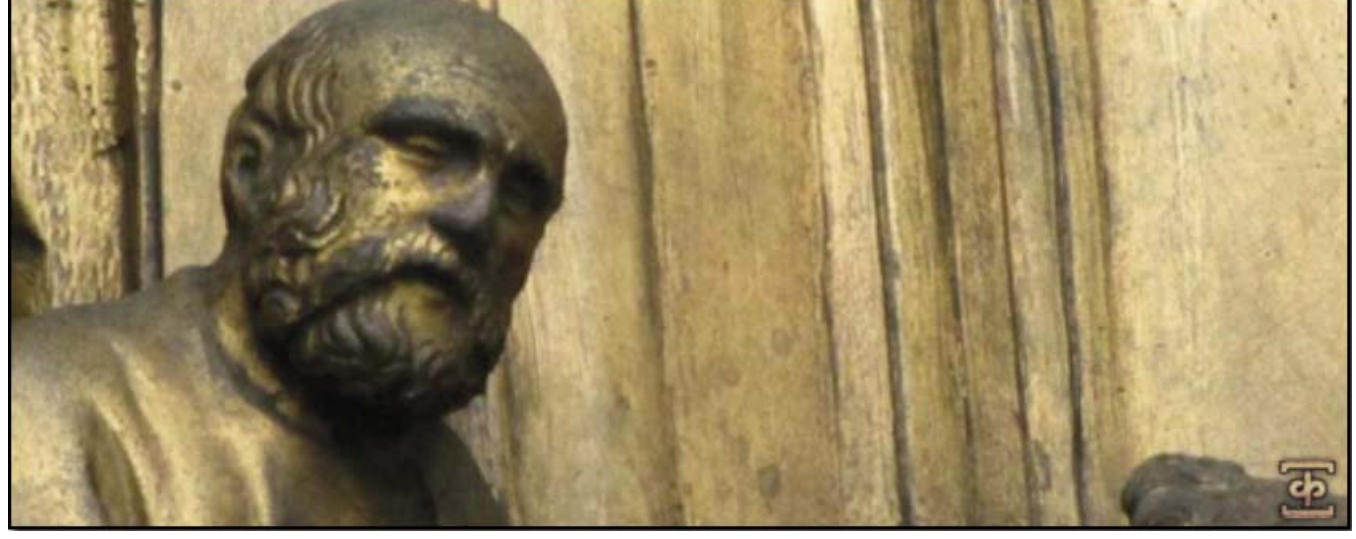

Dieses Instrument hat eine Vielzahl von speziellen Bedienungselementen auf der Vorderseite, die weitreichende Wiedergabe-Anpassungen in Echtzeit ermöglichen. Nicht alle Instrumenten-Presets haben auch alle unten aufgeführten Bedienungselemente. Die angezeigten Bedienungselemente richten sich nach den speziellen Merkmalen jedes Presets. Einige können auch andere CC-Zuordnungen haben. Sie können die Zuordnung jedes Bedienungselements sehen, in dem Sie auf das Element klicken und unten in der Info‐Leiste von Kontakt den Hinweistext lesen.

### **Attack – (CC74)**

Dieser Knopf steuert die Schärfe des Attacks. Wenn Sie den Wert erhöhen, klingt der Attack des Sounds weicher.

### **Release – (CC93)**

Dieser Knopf steuert die Release‐Zeit (Ausklingzeit) des Hauptnoten‐Samples. Kleinere Werte lassen den Klang dumpfer und abgeschnitten klingen, während höhere Werte es erlauben, die Noten ineinander übergehen zu lassen. In den "MW" Modulationsradgesteuerten X‐fading Presets wurde das Release auf CC93 verschoben.

### **Swell – (CC72)**

Dieser Knopf steuert die Gesamtlautstärke und Intensität des Klanges. Er erlaubt Laut‐ stärkeveränderungen in Echtzeit.

### **Offset – (CC91)**

Dieser Knopf steuert den Start‐Offset im Sample und erlaubt es dem Anwender, in das Sample hinein zu springen, um den Sound zu ändern.

#### **Dynamics –**

Dieser Regler erlaubt es dem Anwender, die Anschlagstärken‐basierende Dynamik feiner abzustimmen, d.h. wie viel der Anschlagstärke beeinflusst die Lautstärke und die Verstärkung des Samples. Eine höhere Einstellung bedeutet mehr Lautstärke und Ver‐ stärkung, während eine niedrigere weniger bedeutet.

#### **Release Volume –**

Dieser Knopf steuert die Lautstärke des Release‐Samples, das beim Loslassen der Note und/oder des Haltepedals abgespielt wird (Midi Note‐Off).

#### **Crossfade –**

Dieser Regler steht nur in den Patches zur Verfügung, die Pseudo‐Legato unterstütz‐ ten. Es stellt damit die Feineinstellungen für die Länge des Crossfades der Pseudo‐ Legato Übergänge ein, wobei niedrige Einstellungen kürzere Crossfades erzeugen und hohe Einstellungen lange. Bei den Solisten‐Patches sind niedrigere Crossfade‐ Einstellungen besser, da es Silben‐basierte Legati sind. Beim Legati der ganzen Chöre sind höhere Einstellungen bei den Sustains besser geeignet.

#### $Low -$

Dieser Low‐Regler steuert den aktiven Gesang/Silbe/Sustain für den unteren Layer. Es kann auch mit den Keyswitches, die in rot auf der Kontakt-Tastatur angezeigt werden, gesteuert werden.

#### **High –**

Dieser High‐Regler steuert den aktiven Gesang/Silbe/Sustain für den oberen Layer. Es kann auch mit den Keyswitches, die in grün auf der Kontakt-Tastatur angezeigt werden, gesteuert werden.

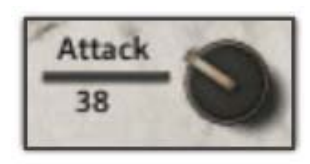

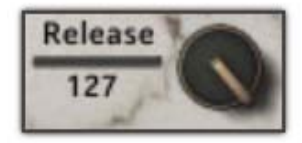

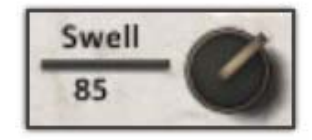

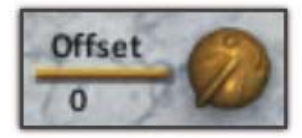

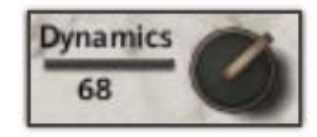

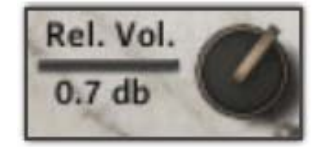

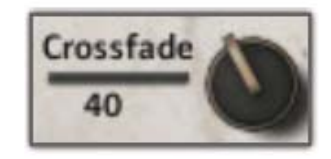

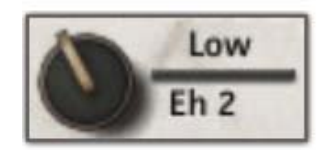

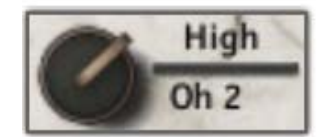

### **X‐Blend – (CC92)**

Dieser Regler blendet weich zwischen dem "unteren" und dem "oberen" Gesangs-/Silben/Sustain-Layern über. Bei einer Einstellung von "0" spielt der "unteren" Layer mit voller Lautstärke und der "obere" ist nicht zu hören. Bei "127" sind die Einstellungen vertauscht.

#### **Range –**

Dieser Regler ist nur in den Legato‐Patches zu finden. Er steuert den Abstand der Inter‐ valle zwischen zwei Legato‐ Tönen. Ein Intervall der gleich oder kleiner des eingestell‐ ten Wertes ist, wird mit Legato gespielt. Jeder Intervall der über der Einstellung ist, ignoriert das Legato und spielt nur den Ton und erlaubt damit polyfones Legato.

### **Polyphony –**

Dieser Regler ist nur in den Legato‐Patches zu finden. Dieser Regler steuert die maxi‐ male Anzahl der polyfonen Legato‐Positionen. Ein Wert von 3 erlaubt 3‐stimmig Ak‐ korde mit Legato. Dieser Knopf ist abhängig vom "Range"-Regler.

#### **Legato‐Volume –**

Dieser Regler steuert nur die Lautstärke der Legato‐Übergangs‐Samples. Dieser Regler ist nur in den Legato‐Patches zu finden. Er kann dazu verwendet werden, die Legato‐ Übergänge mehr oder weniger stark zu betonen.

#### **Speed –**

In den True‐Legato‐Patches steuert dieser Regler die Feineinstellung der Geschwindig‐ keit der Legato‐Übergänge. Höhere Werte machen den Übergang schneller, während niedrigere Werte langsamere Übergänge erlauben. In speziellen "Time-Stretch"-Patches hat dieser Regler eine andere Funktion. Er kann dann dazu benutzt werden, die Wiedergabegeschwindigkeit der Samples für Kontakts eingebauten Time Machine 2‐Algorithmus einzustellen. Beachten Sie bitte, dass es bei den Time‐Stretch‐Patches zu unerwünschten Ergebnissen kommen kann.

### **Legato Blend (ex. Ah – Mm) – CC92 oder CC74)**

Dieser Regler steuert die Überblendung zwischen verschiedenen Legato‐Vokalen in den True-Legato-Patches. In "2er"-Patches gibt es nur einen Regler, mit dem ersten Vokal auf der "0"-Position und dem zweiten Vokal auf der "127"-Position. In "3er"-Patches gibt es einen zweiten Blend-Regler mit den Namen "Ah – Oh/Oo". Dieser wird durch CC74 gesteuert und überblendet zwischen "Ah" und entweder "Oh" oder "Oo",

#### **Legato Umschalter –**

Dieser Umschalter schaltet Legato ein und aus. Wenn er ausgeschaltet ist, werden alle Legato‐Einstellungen ignoriert und volle Polyfonie steht zur Verfügung.

#### **Release Umschalter –**

Dieser Umschalter schaltet das Spielen der Release‐Samples ein und aus. In vielen Patches können im ausgeschalteten Zustand die Sustains wie eine Fläche gespielt wer‐ den. Beachten Sie bitte, dass in den Solisten‐Patches, die diesen Umschalter haben, der "Release"‐Regler im ausgeschalteten Zustand nicht benutzt werden kann.

#### **Low (Range)**

In den True‐Legato‐ und vielen Solisten‐Patches erscheint dieser Regler unter der "Range"‐Überschrift. Er wird für die Einstellung der unteren Grenze des spielbaren Bereiches gebraucht (durch den blauen Bereich auf Kontakts Tastatur zu sehen). Das kann für Divis Einstellungen der Solisten nützlich sein.

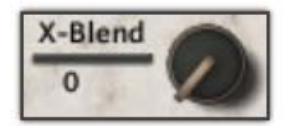

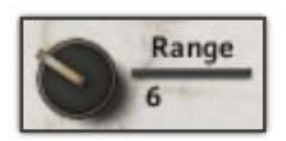

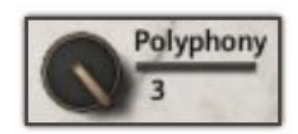

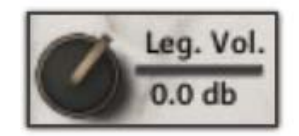

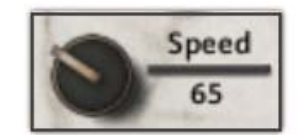

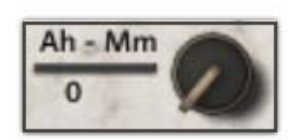

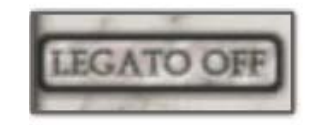

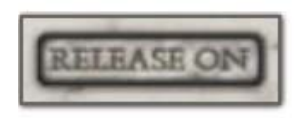

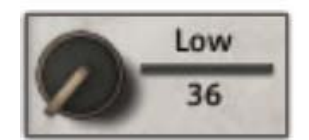

### **High (Range)**

In den True‐Legato‐ und vielen Solisten‐Patches erscheint dieser Regler unter der "Range"‐Überschrift. Er wird für die Einstellung der oberen Grenze des spielbaren Bereiches gebraucht (durch den blauen Bereich auf Kontakts Tastatur zu sehen). Das kann für Divis Einstellungen der Solisten nützlich sein.

### **Stepping**

Dieser Regler steuert die globale Stimmung eines Instrumentes durch die Stepping‐ Einstellung in Halbtönen. Eine "-12" zum Beispiel stimmt das Instrument um eine Oktave nach unten. Das kann auch mit den Keyswitches eingestellt werden, wenn der Keyswitch-Knopf "an" ist.

### **KSW Umschalter –**

Dieser Umschalter schaltet die Keyswitch‐Funktionalität an oder aus.

### **Octave –**

Dieser Regler stimmt das Instrument global in Oktaven. Niedrige Einstellungen können für dunkle Klanglandschaften sehr hilfreich sein.

#### **Delay –**

Dieser Regler ist nur in den Solisten "Breath"‐Patches vorhanden. Er verzögert die Wiedergabe der Samples um den eingestellten Wert. Das ist hilfreich, um den Eindruck zu erwecken, der Sänger atmet bevor oder nachdem er einen Ton gesungen hat.

### **Mode Knopf (Normal/On Release) –**

Diesen Knopf gibt es nur in den Solisten "Breath", "Marcato Release Only" und "Relea‐ se Utility"‐Patches. Der Knopf schaltet um, ob die Samples gespielt werden sollen, wenn eine Taste gedrückt wird oder wenn sie losgelassen wird. Bei dem "Release Utility"-Patch erlaubt die Einstellung "Normal" sehr schnelle Staccati.

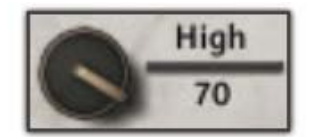

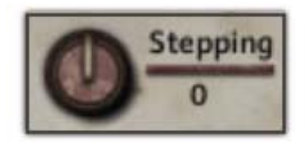

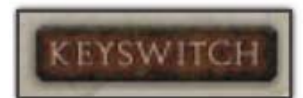

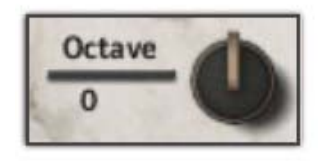

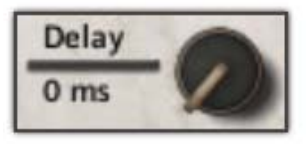

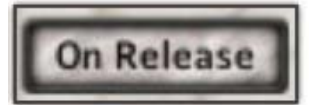

# **KEYSWITCH REGLER**

Viele Patches in Requiem Light haben eine Art von Keyswitch‐ Funktionalität. Das wird anhand der Bilder rechts und unten im Detail erklärt. Als erstes: die **High/Low KSW: Input Boxes**:

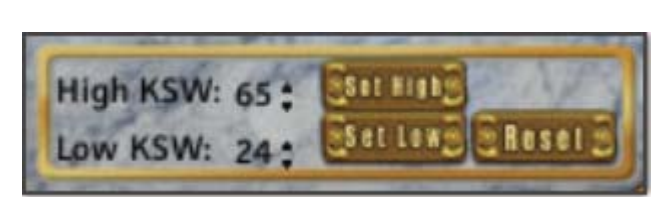

Diese Eingabefelder repräsentieren in numerischer Form die tiefste Taste für den Bereich der Keyswitches. Wie unten zu sehen, zeigt der rote Bereich die "Low" Keyswitches, während der grüne Bereich die "High" Keyswitches zeigt. Der blaue Bereich ist immer der spielbare Bereich eines Patches (wie ein Standard‐Kontakt‐Instrument). Eine Veränderung des Wertes in dem Eingabefeld verschiebt den Bereich der Keyswitches. Eine andere Methode die Keyswitches einzustellen, ist die Ver‐ wendung der **Set High/Low Knöpfe**. Nachdem Sie auf einen geklickt haben, erscheint ein Text oberhalb des **Reset**‐Knopfes, der Sie auffordert, eine Taste auf Ihrer Tastatur zu drücken. Wenn Sie das gemacht haben, wird die tiefste Taste des ent‐ sprechenden Keyswitches auf diese Taste gelegt. Wenn Sie zum Beispiel **Set Low** klicken und dann die C0‐Taste (Midi Note 24) auf der Tastatur drücken, dann wird der untere (rote) Keyswitch-Bereich mit 24 beginnen. Ein Klick auf den Reset-Knopf setzt die Bereiche wieder zurück auf die Standardwerte, die den spielbaren Bereich umgeben. Beachten Sie bitte, dass eini‐ ge Patches nur einen unteren (roten) Keyswitch-Bereich haben, während andere gar keine Keyswitches haben.

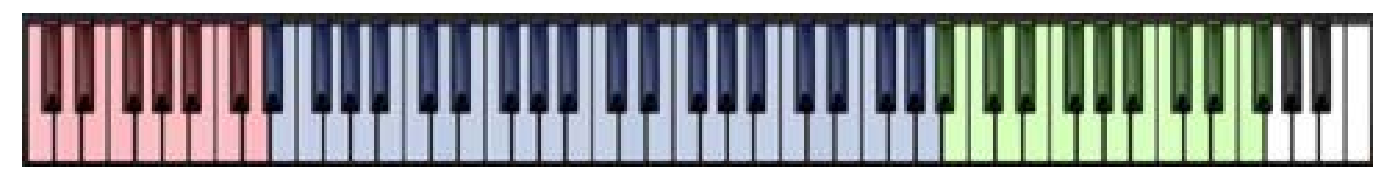

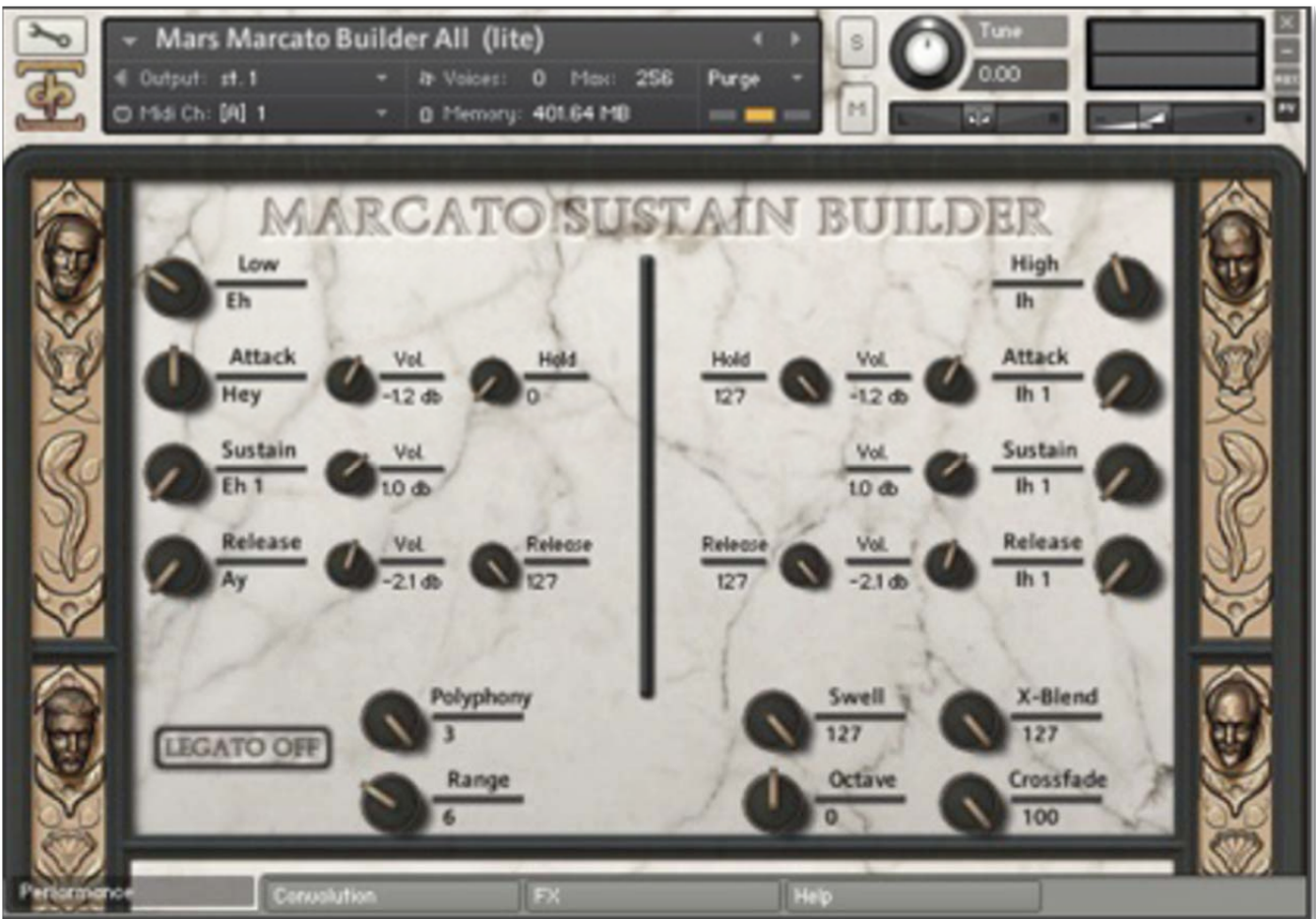

# **Marcato Builder**

Das Bild oben zeigt den Marcato Builder. Das ist ein richtig großes Preset nur für fortgeschrittene Anwender. Beachten Sie außerdem, dass dieser Patch sehr viel RAM benötigt, um korrekt geladen zu werden und ist nur für 64bit Systeme zu empfehlen.

Dieses Preset erlaubt es dem Anwender, seine eigenen wesentlichen Marcati aus einer Vielzahl von Elementen zusammen‐ zusetzen. Die Oberfläche ist in drei Bereiche unterteilt: Unterer Layer, Oberer Layer und Wiedergabeoptionen. Die Regler für den unteren Layer sind links, die für den oberen Layer rechts und die Wiedergabeoptionen unten. Jeder Layer‐Bereich hat die gleichen Regler, nur spiegelverkehrt angeordnet.

Die "unteren" und "oberen" Regler wählen die Kategorie der Vokale aus. Sobald eine Kategorie ausgewählt wurde, können die "Attack", "Sustain" und "Release" Regler benutzt werden, um ein Element auszuwählen. Im Bild oben zum Beispiel ist die "Eh" Kategorie für den unteren Layer ausgewählt, der "Attack" auf "Hey", der "Sustain" auf "Eh 1" und das "Release" auf "Ay" eingestellt. Wenn der Anwender wollte, könnte er einen anderen Attack, der mit dem Sustain und dem Release zusammen gespielt wird, auswählen oder auch eine komplett neue Kombination. Nicht jede Kombination klingt gut zusammen, deshalb haben wir separate Lautstärkeregler für jedes Element eingebaut, damit sie gegeneinander ausbalanciert werden können. Die "Release"-Zeit der Releases und der "Hold" der Attack-Elemente können auch unabhängig voneinander für jeden Layer eingestellt werden.

Nachdem das Marcato für jeden Layer eingestellt ist, kann der Anwender die allgemeinen Regler dazu benutzen, die Wie‐ dergabe einzustellen, wie der X‐Blend‐Regler, um zwischen den unteren und dem oberen Layer zu überblenden und die Legato‐Regler, um das Legato einzuschalten und das Pseudo‐Legato zu spielen.

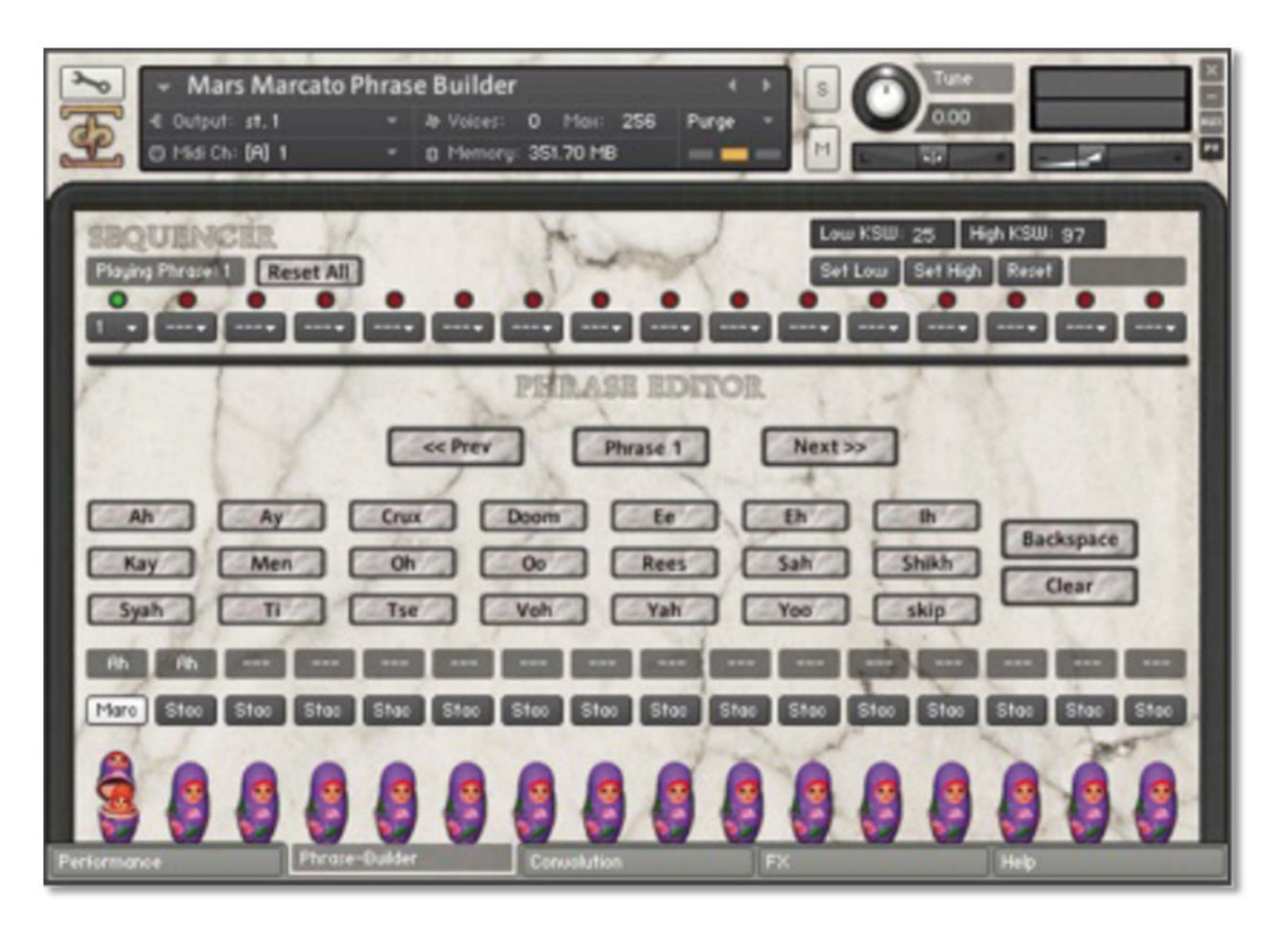

## Der Phrase Builder

Das obige Bild zeigt den **Phrase Builder**. Mars enthält eine um einiges verbesserte Version unseres Phrase Builders, der es Ihnen erlaubt, eine beliebige Kombination von bis zu 16 "Phrasen" von Staccati und Marcati aneinanderzureihen, jede davon mit jeweils 16 "Silben".

Der obere Abschnitt des Phrase Builders ist wie ein erweiterter Sequenzer. Jedes Dropdown‐Menü stellt einen Schritt in der Sequenz dar und dort wird festgelegt, welche Phrase in dem jeweiligen Schritt gespielt wird. Wenn eine Phrase komplett durchgespielt ist, geht der Sequenzer zum nächsten Schritt (der aktive Schritt hat ein grünes Licht darüber). Wenn der Se‐ quenzer den letzten Schritt abgespielt hat, beginnt er wieder mit dem ersten. Wenn der "Reset All"‐Knopf gedrückt wird, dann wird der Step-Sequenzer gelöscht (aber nicht die einzelnen Phrasen), alle Menüs werden auf "---" gesetzt und er wird zurück auf den 1. Schritt gestellt.

Der untere Teil des Abschnitts des Phrase Builders ist der Phrase‐Editor. Dadurch können Sie bis zu 16 verschiedene Phra‐ sen erzeugen. Die "<< Prev" und "Next >>" Knöpfe wechseln zur Bearbeitung zwischen den einzelnen Gesängen. Die Phrase, die gerade bearbeitet wird, erscheint zwischen den beiden Knöpfen. Die verschiedenen Silben sind anklickbare Knöpfe. Ein Klick auf eine Silbe fügt sie dem Gesang hinzu. Im obigen Bild wurde der "Ah"-Knopf geklickt und dem Gesang hinzugefügt, wie man in dem kleinen Textfeld oberhalb der Puppen sieht. Darunter ist ein kleiner Text-Knopf mit entweder "Stac" oder "Marc". Der Knopf bestimmt, ob die Silbe als Staccato "Stac" oder Marcato "Marc" gespielt wird. Das ermöglicht es Ihnen Staccati und Marcati in einer einzelnen Phrase beliebig zu wechseln. Der Skip‐Knopf ist einzigartig, denn er fügt eine "Silbe des Schweigens" hinzu.

Wenn der Anwender einen Fehler macht, kann er mit dem "Backspace"-Knopf die letzte Silbe wieder entfernen. Wenn Sie auf den "Clear"-Knopf klicken, werden alle Silben vom Gesang entfernt und Sie können von vorne anfangen.

Nachdem eine Note oder ein Akkord während der Wiedergabe gespielt und die Tasten wieder losgelassen wurden, springt der Phrase Builder auf die nächste Silbe. Wenn eine Phrase beendet ist, springt der Phrase Builder zur nächsten Phrase oder beginnt wieder von vorn, wenn es keine weitere Phrase mehr gibt. Die aktuelle Silbe wird durch die offenen Matroschka‐ Puppen dargestellt.

# **Keyswitches:**

Die Keyswitches im Phrase Builder erlauben die vollständige Kontrolle über die gespielte Silbe ohne die Verwendung der Benutzeroberfläche. Der untere (rote) Block von Keyswitches kontrolliert die aktuelle Position im Step-Sequenzers (Wenn aktiv, d.h. nicht "---"). Wenn Sie sie drücken, springen Sie an die Stelle im Gesang. Die oberen (grünen) Keyswitches setzt die aktuelle Position in der aktiven Phrase an der aktuellen Position des Sequenzers (wenn nicht auf "---" gesetzt).

Theoretisch kann ein Anwender eine den gesamten Song umfassende Sequenz von Phrasen erstellen und sie in jeder belie‐ bigen gewünschten Reihenfolge nur mit den Keyswitches abspielen.

# **FX‐Regler**

Der FX‐Reiter auf der Hauptseite der Benutzeroberfläche des Instrumentes enthält eine vollständige Reihe von speziellen DSP‐Effekten, die Sie alle nutzen können. Jeder Effekt kann ein‐bzw. ausgeschaltet werden und hat eine Reihe von Parametern, die per CC oder per Automation vom Host-Programm eingestellt werden können. Diese spezielle Ansicht ist in den meisten Instrumenten-Preset zu finden. Der "Bypass All" Knopf kann dazu genutzt werden, alle DSP‐Effekte auf einmal an‐ bzw. auszuschalten.

### **Equalizer (EQ3)**

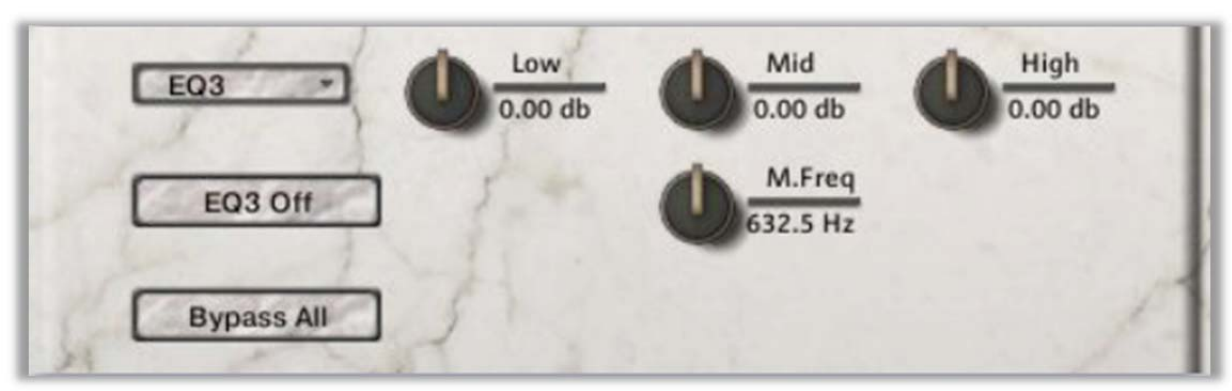

### **EQ3 An/Aus**

Dieser Knopf schaltet den 3 Band EQ an/aus.

### **Low Gain**

**Vowel B Filter**

Dieser Knopf stellt den Anteil von Gain für das untere Band ein.

#### **Mid Gain**

Dieser Knopf stellt den Anteil von Gain für das mittlere Band ein.

#### **Mid Frequency**

Hier wird der Mittelpunkt der Fre‐ quenz des mittleren Bandes einge‐ stellt.

#### **High Gain** Dieser Knopf stellt den Anteil von Gain für das obere Band ein.

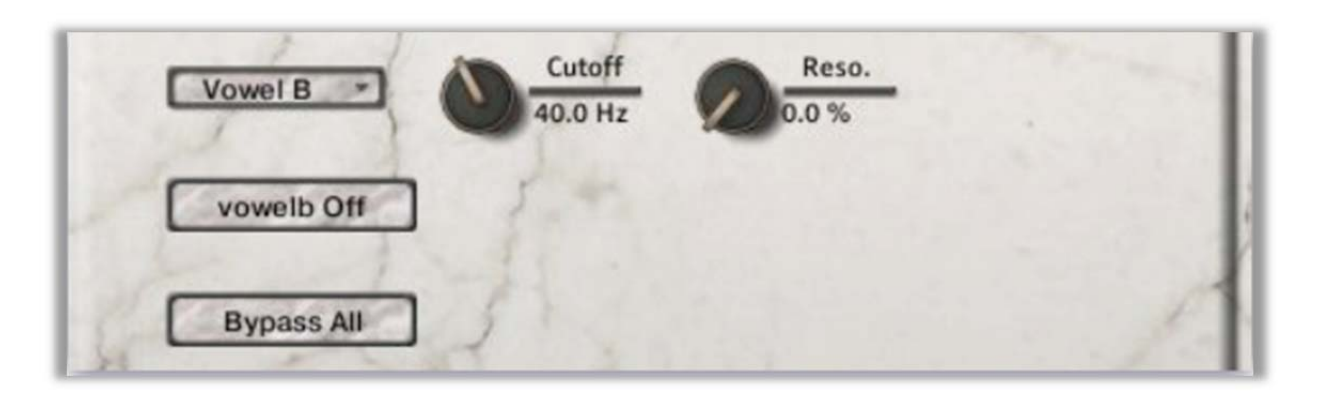

**Vowel B An/Aus** Dieser Knopf schaltet den Reso‐ nanz‐Filtereffekt an/aus

**Cutoff** Stellt die Cutoff Frequenz des Fil‐ ters ein.

**Resonance** Stellt den Anteil von Resonance des Filters ein.

SOUNDIRON MARS MALE CHOIR **SOUNDIRON MARS MALE CHOIR**

### **Delay**

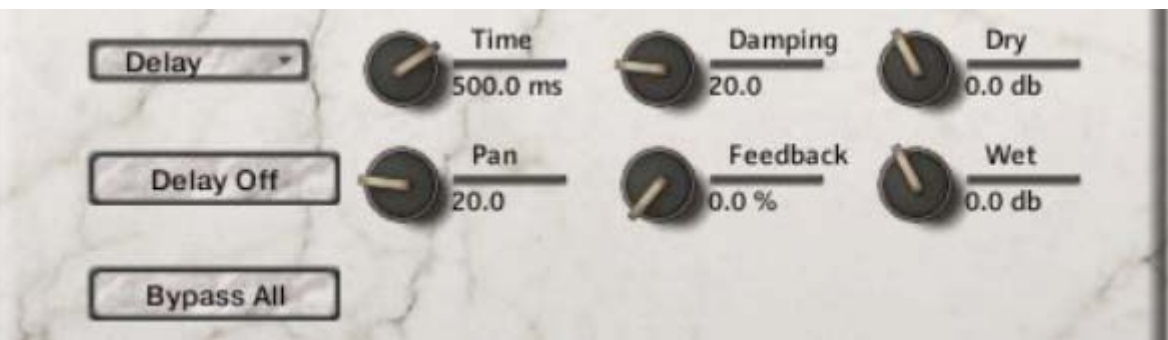

# **Delay An/Aus**

Dieser Knopf schaltet das Delay an/aus.

### **Damping**

Stellt den Wert der hohen Fre‐ quenzen ein, die mit jedem Echo‐ durchlauf erniedrigt wird.

**Wet** Stellt den Anteil des bearbeiteten Signals (+/‐) ein, der durch den

Effekt läuft.

**Time**

Dieser Regler stellt die Delay‐Zeit in Millisekunden ein.

#### **Pan**

Dieser Knopf stellt den links/rechts ping pong Panorama Wert für je‐ des alternierende Echo ein

### **Reverb**

### **Feedback**

Stellt den Anteil des Signals ein, der dem Signalweg wieder zugeführt wird.

### **Dry**

Stellt den Anteil des trockenen Signals (+/‐) ein, der durch den Effekt läuft.

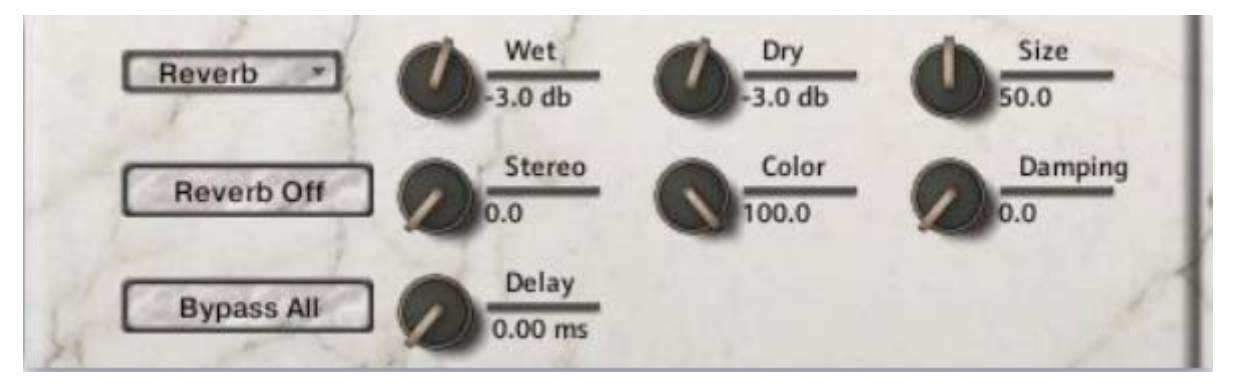

#### **Reverb An/Aus** Dieser Knopf schaltet den Fal‐ tungshall an/aus.

### **Dry**

Stellt den Anteil des trockenen Signals ein, der durchgelassen wird.

### **Wet**

Stellt den Anteil des bearbeiteten Signals ein, der durchgelassen wird. hallten Signals ein.

# **Size**

Stellt die Größe des simulierten Raums ein.

### **Stereo**

Stellt den Anteil der simulierten Stereobreite des Reverb‐Effektes ein.

**Color** Stellt den Ton des simulierten ver‐

### **Delay**

Stellt den Anteil des Pre‐Delays ein, bevor das bearbeitete Signal zurück‐ kommt.

### **Damping**

Stellt den Wert der Dämpfung des simulierten Hallsignals ein.

# **INSTRUMENTENPROGRAMME**

\*Alle Patches, mit Ausnahme der meisten Chor‐Effekt‐Patches und allen Ambiences, haben zwei Versionen, die nahe Mikrofonposition und die Hallen (H) Position.

### **Choral Effects Presets:**

\* Hinweis: In einigen der Instrumentenbeschreibungen unten haben wir zwei Varianten des Presets aufgeführt: normal und lite. Normale Presets sind im Sampler‐Modus geladen, wodurch sie Legato und andere Funktionen simulieren können. Die Lite‐Presets benötigen weniger RAM des Rechners, aber sie haben einige Funktionen der normalen Patches nicht, wie das Pseudo‐Legato und das Sample‐Offset.

### **Mars Effects Body Percussion.nki**

Dieses Preset enthält eine Reihe von Perkussionsklängen, von Stampfen, Applaus, Mundplops bis hin zu Rülpsern. Bereich: C#0 – F#8

### **Mars Effects Clusters.nki**

Dieses Preset enthält dissonante Cluster. Bereich: C2‐B3

### **Mars Effects Horror Cha‐Kah.nki**

Die Männer imitieren einen verstörenden Horrorfile Soundtrack. Bereich: C2 – F7

### **Mars Effects Rail Strikes Metal Tuned Sustain.nki**

Eines der Kirchengeländer wurde angeschlagen und klingt aus. Hat eine einzigartige Resonanz und viel Bass. Be‐ reich: C#0 – G8

### **Mars Effects Rail Strikes Metal Tuned.nki**

Eines der Kirchengeländer wurde angeschlagen und dann abgedämpft. Hat viel Bass. Bereich: C#0 – G8

### **Mars Effects Rail Strikes.nki**

Ungestimme Version der Geländerklänge. Alle haben Samples des Chores, der zusammen mit dem Kirchengelän‐ der summt. Bereich: C1– G3

### **Mars Effects Shout Sustains.nki**

Eine Sammlung von Loops und einzelnen dissonanten Ausrufen, mit kurzen Gesangsbögen und hohen durchdrin‐ genden Ausrufen. Bereich: C1 – D5

### **Mars Effects Warcry Blendable.nki**

Eine große Auswahl von Kriegsrufen und Ausrufen als zwei verschiedene Mikrofoneinstellungen, jeder mit unab‐ hängigen Lautstärkereglern für das Überblenden. Bereich: F1 – H5

### **Mars Effects Warcry.nki**

Die obigen Kriegsrufe, aber jede Mikrofonposition ist über die Tastatur verteilt. Bereich: C#‐1 – G8

### **Mars Effects Warm‐up.nki**

Verschiedene Aufwärmübungen, um den Chor vor den Aufnahmen aufzulockern. Bereich: C#0 – G#7

### **Mars Effects Zombie Clusters.nki**

Der Chor imitiert eine Vielzahl von Untoten und ächzt. Bereich: G‐2 – G8

### **Mars Effects Zombie Wall.nki**

Der Zombie Herden‐Ansatz. Schnell zum nächsten Einkaufszentrum. Bereich: E2 – F7

### **Legato & Sustains Presets:**

### **Mars 7‐Vowel Sustain Pad Utility & lite.nki**

Preset enthält alle unsere 7 Vokal‐Sustains und ihre Varianten in einem überblendbaren Flächen‐Instrument. Be‐ reich: G#0 ‐ C6

**Mars Sustains Legato 2‐way Ah‐Mm & lite.nki** True‐Legato‐Patch mit überblenden zwischen Ah und Mm Vokalen. Bereich: F2 ‐ A#4

**Mars Sustains Legato 2‐way Ah‐Oh & lite.nki** True‐Legato‐Patch mit überblenden zwischen Ah und Oh Vokalen. Bereich: F2 ‐ A#4

**Mars Sustains Legato 2‐way Ah‐Oo & lite.nki** True‐Legato‐Patch mit überblenden zwischen Ah und Oo Vokalen. Bereich: F2 ‐ A#4

**Mars Sustains Legato 2‐way Mm‐Oo & lite.nki** True‐Legato‐Patch mit überblenden zwischen Mm und Oo Vokalen. Bereich: F2 ‐ A#4

**Mars Sustains Legato 2‐way Oh‐Mm & lite.nki** True‐Legato‐Patch mit überblenden zwischen Oh und Mm Vokalen. Bereich: F2 ‐ A#4

**Mars Sustains Legato 2‐way Oh‐Oo & lite.nki** True‐Legato‐Patch mit überblenden zwischen Oh und Oo Vokalen. Bereich: F2 ‐ A#4

### **Mars Sustains Legato 2‐way Selector & lite.nki**

True‐Legato‐Patch mit überblenden zwischen zwei Layern, jeder Layer enthält einen True‐Legato‐Vokal. Bereich: F2 ‐ A#4

### **Mars Sustains Legato 3‐way Ah‐Oh‐Oo & lite.nki**

True‐Legato‐Patch mit überblenden zwischen Oh und Oo und AH und Oh/Oo Vokalen. Bereich: F2 ‐ A#4

### **Mars Sustains Legato Single Ah & lite.nki**

True‐Legato‐Patch nur mit dem Ah Vokal. Bereich: F2 ‐ A#4

### **Mars Sustains Legato Single Mm & lite.nki**

True‐Legato‐Patch nur mit dem Mm Vokal. Bereich: F2 ‐ A#4

### **Mars Sustains Legato Single Oh & lite.nki**

True‐Legato‐Patch nur mit dem Oh Vokal. Bereich: F2 ‐ A#4

### **Mars Sustains Legato Single Oo & lite.nki**

True‐Legato‐Patch nur mit dem Oo Vokal. Enthält beide Oo (f) und Oo(p) Layer, verbunden über den Swell‐Regler. Bereich: F2 ‐ A#4

### **Marcato Presets:**

### **Mars Marcato Builder All & lite.nki**

Unser komplexer Marcato‐Builder für fortgeschrittene Anwender. Siehe Seite 11 für die Anweisungen. Bereich: C‐2 ‐ C5

### **Mars Marcato Builder Attack Only & lite.nki**

Nur die Marcato‐Attacks in einem Patch. Bereich: C‐2 ‐ C5

### **Mars Marcato Builder Release Only & lite.nki**

Nur die Marcato‐Releases in einem Patch. Bereich: C‐2 ‐ C5

#### **Mars Marcato Builder Sustain Only & lite.nki**

Nur die Marcato‐Sustains in einem Patch. Bereich: C‐2 ‐ C5

#### **Mars Marcato Phrase Builder & lite.nki**

Unser Phrase‐Builder, der sowohl mit Marcati als auch mit Staccati eingesetzt werden kann. Siehe Seite 12 für die Bedienungsanleitung. Bereich: C0 ‐ C6

#### **Mars Marcato Singles & lite & time‐stretch.nki**

Einzelne kurze, ohne Sustain True-Marcati. Die "Time-Stretch"-Version kann für die Marcato-Länge genutzt werden, aber beachten Sie bitte, dass Kontakts Time Machine 2 Algorithmus unerwünschte Ergebnisse produzieren kann. Bereich: C‐2 ‐ C5

#### **Mars Marcato Sustains & Lite.nki**

Eine Auswahl von Marcati mit Loop für längeren Sustain. Bereich: C0‐ C6

**Fast Polysustain Presets:**

#### **Mars Poly‐Sustains Fast Latin & lite.nki**

Geloopte, schnelle lateinische Poly‐Sustain‐Phrasen mit 140 BpM. Bereich: C‐2 ‐ G8

#### **Mars Poly‐Sustains Fast Slavonic & lite.nki**

Geloopte, schnelle slawische Poly‐Sustain‐Phrasen mit 140 BpM. Bereich: C‐2 ‐ G8

**Long Polysustain Presets:**

#### **Mars Poly‐Sustains Long Latin & lite.nki**

Lange gregorianische lateinische Poly‐Sustain‐Phrasen mit 130 BpM. Bereich: C‐2 ‐ G8

#### **Mars Poly‐Sustains Long Latin tm2 self‐sync.nki**

Lange gregorianische lateinische Poly‐Sustain‐Phrasen mit 130 BpM. Nutzt Kontakts Time Machine 2 Algorithmus, um temposynchronisiert zu bleiben. Bereich: C‐2 ‐ G8

**Slow Polysustain Presets:**

**Mars Poly‐Sustains Slow Latin & lite.nki** Geloopte, langsamere lateinische Poly‐Sustain‐Phrasen mit 100 BpM. Bereich: C‐2 ‐ G8

**Mars Poly‐Sustains Slow Slavonic & lite.nki** Geloopte, langsamere slawische Poly‐Sustain‐Phrasen mit 100 BpM. Bereich: C‐2 ‐ G8

**Spoken Polysustain Presets:**

### **Mars Poly‐Sustains Drone Long Latin & lite.nki** Lange gregorianische atonale lateinische Poly‐Sustain‐Phrasen. Bereich: C‐2 ‐ G8

### **Mars Poly‐Sustains Whisper Slow Latin & lite.nki**

Langsame, geflüsterte und atonale lateinische Poly‐Sustains. Bereich: C‐2 ‐ G8

#### **Mars Poly‐Sustains Whisper Slow Latin singles.nki**

Ungestimmte Version der geflüsterten Sustains mit einem Poly‐Sustain pro Taste. Bereich: C3 ‐ E4

### **Soloist Presets:**

## **Bass:**

### **Soloist Bass Breaths.nki**

Patch der Atemgeräuscheffekte von unserem Bassisten. Bereich: C3 ‐ G5

### **Soloist Bass Melodic Phrases Latin & Time Stretch.nki**

Unser Bassist singt eine Vielzahl von lateinischen melodischen Phrasen. Die "Time-Stretch"-Version nutzt Kontakts Time Machine 2. Beachten Sie bitte, dass extremes Stretching zu unerwünschte Ergebnisse führen kann. Bereich: C3 ‐ G6

### **Soloist Bass Melodic Phrases Slavonic & Time Stretch.nki**

Unser Bassist singt eine Vielzahl von slawischen melodischen Phrasen. Die "Time-Stretch"-Version nutzt Kontakts Time Machine 2. Beachten Sie bitte, dass extremes Stretching zu unerwünschte Ergebnisse führen kann. Bereich: C3 ‐ G5

### **Soloist Bass Poly‐Sustains Long Latin & Lite & Time Stretch.nki**

Lange lateinische Poly-Sustains mit 130 BpM. Die "Time-Stretch"-Version nutzt Kontakts Time Machine 2. Beachten Sie bitte, dass extremes Stretching zu unerwünschte Ergebnisse führen kann. Bereich: C0‐C6

### **Soloist Bass Poly‐Sustains Slow Latin & Lite.nki**

Langsame lateinische Poly‐Sustain‐Phrasen mit 100 BpM. Bereich: C#‐2 ‐ F#8

### **Soloist Bass Poly‐Sustains Slow Slavonic & Lite.nki**

Langsame slawische Poly‐Sustain‐Phrasen mit 100 BpM. Bereich: C#‐2 ‐ F#8

### **Soloist Bass Staccatos & Lite.nki**

Unser Bassist mit sprechneutralen Staccati. Bereich: C1 ‐ C4

### **Soloist Bass Vowel Sustains & Lite.nki**

Alle sprechneutralen Vokal‐Sustains unseres Bassisten. Bereich: C1 ‐ C4

### **Tenor:**

### **Soloist Tenor 1 Breaths.nki**

Patch der Atemgeräuscheffekte von unserem ersten Tenor. Bereich: C3 ‐ G6

### **Soloist Tenor 1 Melodic Phrases Slavonic & Time Stretch.nki**

Unser erster Tenor singt eine Vielzahl von slawischen melodischen Phrasen. Die "Time-Stretch"-Version nutzt Kontakts Time Machine 2. Beachten Sie bitte, dass extremes stretching zu unerwünschte Ergebnisse führen kann. Bereich: C3 ‐ A#7

### **Soloist Tenor 1 Melodic Phrases Slavonic & Time Stretch.nki**

Unser erster Tenor singt noch mehr von slawischen melodischen Phrasen. Die "Time-Stretch"-Version nutzt Kontakts Time Machine 2. Beachten Sie bitte, dass extremes Stretching zu unerwünschte Ergebnisse führen kann. Bereich: C3 ‐ B7

### **Soloist Tenor 1 Poly‐Sustains Slow Slavonic & Lite.nki**

Langsame slawische Poly‐Sustain‐Phrasen mit 100 BpM. Bereich: C‐1 ‐ C6

### **Soloist Tenor 1 Staccatos & lite.nki**

Alle Staccato‐Silben unseres ersten Tenors. Bereich: C2 ‐ C5

### **Soloist Tenor 2 Breaths 1.nki**

Patch der Atemgeräuscheffekte von unserem zweiten Tenor. Bereich: C2 ‐ B6

### **Soloist Tenor 2 Breaths 2.nki**

Patch mit noch mehr Atemgeräuscheffekten von unserem zweiten Tenor. Bereich: C2 ‐ D#7

**Soloist Tenor 2 Poly‐Sustains Long Latin & Lite & Time Stretch.nki** Lange gregorianische lateinische Poly‐Sustain‐Phrasen mit 130 BpM. Bereich: C0 ‐ C6

### **Soloist Tenor 2 Poly‐Sustains Slow Latin & Lite.nki**

Langsame lateinische Poly‐Sustain‐Phrasen mit 100 BpM. Bereich: C‐1 ‐ C8

### **Soloist Tenor 2 Staccatos & Lite.nki**

Unser zweiter Tenor mit sprechneutralen Staccati. Bereich: C2 ‐ C5

### **Soloist Tenor Vowel Sustains & Lite.nki**

Alle sprechneutralen Vokal‐Sustains unserer beiden Tenöre. Bereich: C2 ‐ C5

**Staccato Presets:**

### **Mars Release Utility & Lite.nki**

Alle Release‐Silben des gesamten Chores, die als Release genutzt werden können, aber sie haben einen Umschal‐ ter, um sie als sehr kurze Staccati einsetzen zu können. Bereich: C#‐2 ‐ C5

### **Mars Staccatos & Lite & TIme Stretch.nki**

Alle Staccato-Silben des gesamten Chores mit Keyswitches zur schnellen Auswahl. Die "Time-Stretch"-Version nutzt Kontakts Time Machine 2, um die Länge der Staccati einzustellen. Beachten Sie bitte, dass diese Version zu unerwünschte Ergebnisse führen kann. Bereich: E0 ‐ C5

**Ambience Presets:**

### **Mars Drones 0 All.nki**

Alle Mars‐basierenden Ambiences in einem überblendbaren Patch. Bereich: C‐2 ‐ G8

### **Mars Drones 1 Malambient Choir.nki**

Gesangsbögen‐basierende überblendbare Ambiences. Bereich: C‐2 ‐ G8

### **Mars Drones 2 Mirospheric Void.nki**

Eine Sustain‐basierte Ambience. Bereich: C‐2 ‐ G8

### **Mars Drones 3 Little Big Box.nki**

Noch eine Sustain‐basierte Ambience. Bereich: C‐2 ‐ G8

### **Mars Drones 4 Synthachoirize.nki**

Und noch eine Sustain‐basierte Ambience. Bereich: C‐2 ‐ G8

### **Mars Fx Bassmospheric.nki**

Starker Bass, atmosphärisches Dröhnen. Bereich: C‐2 ‐ G8

### **Mars Fx Burningthrough.nki**

Atmosphärische Ambience basierend auf dem Sustain des Bassisten. Bereich: C‐2 ‐ G8

### **Mars Fx Confusion.nki**

Huh? Was?. Bereich: C‐2 ‐ G8

### **Mars Fx Hollow Whispers mw‐filter.nki**

Stark verhalltes Flüstern mit einem Filter auf dem Modulationsrad. Bereich: C‐2 ‐ G8

### **Mars Fx Robotniq & lite.nki**

Roboterartiger Staccato‐Effekt durch Kontakts Time Machine. Bereich: C0 ‐ G5

### **Mars Fx Shadow of the Well.nki**

Dunkle Mächte erwachen im Dorfbrunnen. Bereich: C#0 ‐ G8

### **Mars Fx Short n Sweet.nki**

Ambience, die auf den Geländerklängen aus der Kirche basiert. Bereich: C‐2 ‐ G8

### **Mars Fx Tenor Chasm.nki**

Unser erster Tenor, wenn er am Boden einer bodenlosen Grube gefangen ist. Bereich: C‐1 ‐ G7

### **Combo Presets:**

\*Alle Combo‐Presets sind Kontakt Multi‐Instrumenten (.nkm) Patches, die beide Mikrofonpositionen in einer lad‐ baren Datei kombinieren. Seien Sie sich bewusst, dass diese Patches doppelt so viel Speicher wie die normalen Patches benötigen. Viele können wegen der Speicheranforderung nicht auf einem 32bit System geladen werden. Die "lite"-Versionen sind Multi-Instrumente der DFD Patch Versionen.

### **Mars All Effects Clusters.nkm**

Dissonante Cluster des Chores.

### **Mars All Effects Horror Cha‐hak.nkm**

Horrorfilm Imitation Chor‐Effekt.

### **Mars All Effects Warm‐up.nkm**

Aufwärmen. Vorbereiten für die harte Arbeit.

### **Mars All Effects Zombie Clusters.nkm**

Da ist ein Zombie auf meinem Rasen.

### **Mars All Effects Zombie Wall.nkm**

Eine watschelnde Horde von Untoten.

#### **Mars All 7‐Vowel Sustain Pad Utility (hi‐mem 3.5GB).nkm**

Multi‐Instrument der Multi‐Vokal‐Flächen‐Sustains. NICHT EMPFOHLEN für 32bit System oder Rechner mit wenig RAM.

### **Mars All 7‐Vowel Sustain Pad Utility lite.nkm**

Multi‐Instrument der Multi‐Vokal‐Flächen‐Sustains.

### **Mars All Legato 2‐Way Selector (hi‐mem 1.25GB).nkm**

Multi-Instrument des vollen 4-Vokal-True-Legato-Auswahl-Patch. NICHT EMPFOHLEN für 32bit System oder Rechner mit wenig RAM.

### **Mars All Legato 2‐Way Selector lite.nkm**

Multi‐Instrument des vollen 4‐Vokal‐True‐Legato‐Auswahl‐Patch.

### **Mars All Legato 3‐Way Ah‐Oh‐Oo (hi‐mem).nkm**

Multi‐Instrument des 3‐Vokal‐True‐Legato‐Patch. NICHT EMPFOHLEN für 32bit System oder Rechner mit wenig RAM.

Multi‐Instrument des 3‐Vokal‐True‐Legato‐Patches.

### **Mars All Marcato Singles (hi‐mem 2GB).nkm**

Multi‐Instrument von einzelnen Marcati. NICHT EMPFOHLEN für 32bit System oder Rechner mit wenig RAM.

### **Mars All Marcato Singles lite.nkm**

Multi‐Instrument von einzelnen Marcati.

### **Mars All Marcato Sustains (hi‐mem 2.8GB).nkm**

Multi‐Instrument von geloopten Marcati. NICHT EMPFOHLEN für 32bit System oder Rechner mit wenig RAM.

### **Mars All Marcato Sustains lite.nkm**

Multi‐Instrument von geloopten Marcati.

### **Mars All Marcato Phrase Builder (hi‐mem 3.5GB).nkm**

Multi‐Instrument von unserem Marcato und Staccato Phrase‐Builder. NICHT EMPFOHLEN für 32bit System oder Rechner mit wenig RAM.

### **Mars All Marcato Phrase Builder lite.nkm**

Multi‐Instrument von unserem Marcato und Staccato Phrase‐Builder.

### **Mars Marcato Builder All (hi‐mem 7.5GB).nkm**

Multi‐Instrument von unserem hochentwickelten Marcato‐Builder. NICHT EMPFOHLEN für 32bit System oder Rechner mit wenig RAM. Nichts für schwache Nerven.

### **Mars Marcato Builder All lite.nkm**

Multi‐Instrument von unserem hochentwickelten Marcato‐Builder.

### **Mars All Poly‐Sustains Drone Long Latin.nkm**

Multi‐Instrument von atonalen lateinischen Drones.

### **Mars All Poly‐Sustains Fast Latin (hi‐mem 1GB).nkm**

Multi‐Instrument von unseren schnellen lateinischen Poly‐Sustains. NICHT EMPFOHLEN für 32bit System oder Rechner mit wenig RAM. Nichts für schwache Nerven.

### **Mars All Poly‐Sustains Fast Latin lite.nkm**

Multi‐Instrument von unseren schnellen lateinischen Poly‐Sustains.

### **Mars All Poly‐Sustains Fast Slavonic (hi‐mem 1.3GB).nkm**

Multi‐Instrument von den schnellen slawischen Poly‐Sustains. NICHT EMPFOHLEN für 32bit System oder Rechner mit wenig RAM.

### **Mars All Poly‐Sustains Fast Slavonic lite.nkm**

Multi‐Instrument von den schnellen slawischen Poly‐Sustains.

### **Mars All Poly‐Sustains Long Latin (hi‐mem 1GB).nkm**

Multi‐Instrument von den langen lateinischen Poly‐Sustains. NICHT EMPFOHLEN für 32bit System oder Rechner mit wenig RAM.

### **Mars All Poly‐Sustains Long Latin lite.nkm**

Multi‐Instrument von den langen lateinischen Poly‐Sustains.

### **Mars All Poly‐Sustains Slow Latin (hi‐mem 1GB).nkm**

Multi-Instrument von den langsamen lateinischen Poly-Sustains. NICHT EMPFOHLEN für 32bit System oder Rechner mit wenig RAM.

### **Mars All Poly‐Sustains Slow Latin lite.nkm**

Multi‐Instrument von den langsamen lateinischen Poly‐Sustains.

### **Mars All Poly‐Sustains Slow Slavonic (hi‐mem 1.2GB).nkm**

Multi‐Instrument von den langsamen slawischen Poly‐Sustains. NICHT EMPFOHLEN für 32bit System oder Rech‐ ner mit wenig RAM.

#### **Mars All Poly‐Sustains Slow Slavonic lite.nkm**

Multi‐Instrument von den langsamen slawischen Poly‐Sustains.

#### **Mars All Poly‐Sustains Whisper Slow Latin Singles.nkm**

Multi‐Instrument von ungestimmten, geflüsterten langsamen lateinischen Poly‐Sustains.

### **Mars All Poly‐Sustains Whisper Slow Latin.nkm**

Multi‐Instrument von geflüsterten langsamen lateinischen Poly‐Sustains.

### **Soloist All Bass Melodic Phrases Latin.nkm**

Multi‐Instrument von lateinischen melodischen Phrasen des Bassisten.

### **Soloist All Bass Melodic Phrases Slavonic.nkm**

Multi‐Instrument von slawischen melodischen Phrasen des Bassisten.

### **Soloist All Bass Poly‐Sustains Long Latin.nkm**

Multi‐Instrument von gregorianischen lateinischen Phrasen des Bassisten.

### **Soloist All Bass Poly‐Sustains Long Latin lite.nkm**

Multi‐Instrument von gregorianischen lateinischen Phrasen des Bassisten.

### **Soloist All Bass Poly‐Sustains Slow Latin (hi‐mem 660MB).nkm**

Multi‐Instrument von langsamen lateinischen Poly‐Sustains des Bassisten.

### **Soloist All Bass Poly‐Sustains Slow Latin lite.nkm**

Multi‐Instrument von langsamen lateinischen Poly‐Sustains des Bassisten.

### **Soloist All Bass Poly‐Sustains Slow Slavonic (himem 750MB).nkm**

Multi‐Instrument von langsamen slawischen Poly‐Sustains des Bassisten.

### **Soloist All Bass Poly‐Sustains Slow Slavonic lite.nkm**

Multi‐Instrument von langsamen slawischen Poly‐Sustains des Bassisten.

### **Soloist All Bass Staccatos (hi‐mem 630MB).nkm**

Multi‐Instrument von sprachneutralen Staccati des Bassisten

### **Soloist All Bass Staccatos lite.nkm**

Multi‐Instrument von sprachneutralen Staccati des Bassisten

### **Soloist All Bass Vowel Sustains (hi‐mem 1.4GB).nkm**

Multi‐Instrument von sprachneutralen Vokal‐Sustains des Bassisten

### **Soloist All Bass Vowel Sustains lite.nkm**

Multi‐Instrument von sprachneutralen Vokal‐Sustains des Bassisten

### **Soloist All Tenor 1 Melodic Phrases Slavonic 1.nkm**

Multi‐Instrument von melodischen slawischen Phrasen vom ersten Tenor.

#### **Soloist All Tenor 1 Melodic Phrases Slavonic 2.nkm**

Zweiter Teil des Multi‐Instruments von melodischen slawischen Phrasen vom ersten Tenor.

**Soloist All Tenor 1 Poly‐Sustains Slow Slavonic (hi‐mem 750MB).nkm** Multi‐Instrument von langsamen slawischen Poly‐Sustains vom ersten Tenor.

### **Soloist All Tenor 1 Poly‐Sustains Slow Slavonic lite.nkm**

Multi‐Instrument von langsamen slawischen Poly‐Sustains vom ersten Tenor.

#### **Soloist All Tenor 1 Staccatos.nkm**

Multi‐Instrument von sprachneutralen Staccati des ersten Tenores.

#### **Soloist All Tenor 1 Staccatos lite.nkm**

Multi‐Instrument von sprachneutralen Staccati des ersten Tenores.

### **Soloist All Tenor 2 Melodic Phrases Latin.nkm**

Multi‐Instrument von lateinischen Phrasen des zweiten Tenors.

#### **Soloist All Tenor 2 Poly‐Sustains Long Latin.nkm**

Multi‐Instrument von gregorianischen lateinischen Phrasen des zweiten Tenors.

#### **Soloist All Tenor 2 Poly‐Sustains Long Latin lite.nkm**

Multi-Instrument von gregorianischen lateinischen Phrasen des zweiten Tenors.

#### **Soloist All Tenor 2 Poly‐Sustains Slow Latin (himem 660MB).nkm**

Multi‐Instrument von langsamen lateinischen Phrasen des zweiten Tenors.

#### **Soloist All Tenor 2 Poly‐Sustains Slow Latin lite.nkm**

Multi‐Instrument von langsamen lateinischen Phrasen des zweiten Tenors.

#### **Soloist All Tenor 2 Staccatos.nkm**

Multi‐Instrument von sprachneutralen Staccati des zweiten Tenors.

#### **Soloist All Tenor 2 Staccatos lite.nkm**

Multi‐Instrument von sprachneutralen Staccati des zweiten Tenors.

#### **Soloist All Tenor Vowel Sustains (hi‐mem 1.4GB).nkm**

Multi‐Instrument von sprachneutralen Vokal‐Sustains von beiden Tenören.

#### **Soloist All Tenor Vowel Sustains lite.nkm**

Multi‐Instrument von sprachneutralen Vokal‐Sustains von beiden Tenören.

#### **Mars All Staccato (hi‐mem 1GB) surround.nkm**

Multi‐Instrument von sprachneutralen Staccato‐Silben des gesamten Chores. Dies ist ein experimenteller Patch, der 5.1 Surround‐Sound freundlich ist. Wir freuen uns über Feedback von unseren Anwendern überdiesen Patch.

### **Mars All Staccato (hi‐mem 1GB).nkm**

Multi‐Instrument von sprachneutralen Staccato‐Silben des gesamten Chores.

#### **Mars All Staccato lite.nkm**

Multi‐Instrument von sprachneutralen Staccato‐Silben des gesamten Chores.

# DANKSAGUNGEN

### **Der Mars Chor**

**Dirigent:** Robert Geary

**Chorleiter:** Alan Kleinschmidt

#### **Sänger:**

Adam P Cole Barton M Thomte Ben Barr Bill Treddway Carl L Jech Christopher Anderson Christopher Canfield Christopher Evans Colin Hamilton Dwight Smith James Stewart Jeff Bennett John Burgdorf Jonathan Spencer Jordan Eldredge Joseph Sargent Joseph Trumbo Mark Sumner Michael P Mendelsohn Peter Schwalbenberg Philip M Saunders Robert L Huber Roger King Sam Smith Sulpicio Mariano Sven Olbash Thomas Abels William Chiles William Langley William Neely

### **Soundiron Team:**

### **Produktion**

Mike Peaslee Gregg Stephens Christopher Marshall

**Skripte & System‐Design** Christopher Marshall

**Tontechnik, Mixing, Mastering und Bearbeitung** Gregg Stephens & Michael Peaslee

### **Instrumentenprogrammierung:**

Mike Peaslee Gregg Stephens Christopher Marshall

**Oberflächen‐Design:** Daniel Tritton Christopher Marshall

#### **Fotografien**

Mike Peaslee Gregg Stephens Christopher Marshall

**Beta Team und Demo‐Komponisten** Oliver Codd Russell Bell Simon Russell

Jasper Blunk Amund Svenson Ian Dolomore Stu Kennedy Reuben Cornell

#### **Besonderen Dank an:**

SF Choral Society (www.sfchoral.org)) Montclair Presbyterian (www.mpcfamily.org) Volti (www.voltisf.org) The Kleinschmidts und Geary

# SOUNDIRON **SOFTWARELIZENZVEREINBARUNG**

(Anm. des Übersetzers: Im Zweifel gilt der englische Original‐ text.)

#### **LIZENZVEREINBARUNG**:

Durch die Installation des Produktes akzeptieren Sie die fol‐ gende Produktlizenzvereinbarung:

#### **LIZENZGEWÄHRUNG**

Die Lizenz für dieses Produkt ist nur an eine Einzelperson gebunden. Ein nicht lizensierter Gebrauch ist verboten. Alle Sounds, Samples, Programmierung, Bilder, Skripte, Zeichnun‐ gen und Texts in diesem Produkt sind Eigentum der Soundiron, LLC. Diese Software wird an Sie von Soundiron für kommerzielle und nicht kommerzielle Nutzung in Musik, Sound‐Effekten, Audio/Video‐Postproduktionen, Aufführun‐ gen, Sendungen oder ähnliche fertige Content‐Erstellung und für die Verwendung in Produktionen lizensiert aber nicht verkauft. Dem einzelnen Lizenznehmer ist es gestattet, diese Bibliothek auf mehreren Rechnern oder anderen Geräten zu installieren, aber nur, wenn Sie der alleinige Inhaber und Nutzer dieser Geräte, auf der die Software installiert ist, sind.

Soundiron ermöglicht es Ihnen, jeden Sound und jedes Samp‐ le in den gekauften Bibliotheken für die Erstellung und Pro‐ duktion von kommerziellen Aufnahmen, Musik, Sound‐ Design, Postproduktion oder andere Content‐Erstellung ohne zusätzliche Lizenzgebühren zu nutzen und ohne Nennung von Soundiron als Quelle.

Diese Lizenz verbietet ausdrücklich jede nicht autorisierte Aufnahme jeder unbearbeiteten oder ungemischten Inhalte aus dieser Bibliothek, oder jede andere Bibliothek von Soundiron, in ein anderes Sample‐Instrument, einen Soundef‐ fekt, Synthesizer oder Loop/Effekt‐Bibliothek jeglicher Art ohne unsere vorherigen Zustimmung zu übernehmen.

Diese Lizenz verbietet auch jegliche unbefugte Weitergabe, Weiterverkauf oder irgendeine andere Art der Verteilung dieses Produkts oder der Sounds, durch welche Weise auch immer, dazu gehört auch Re-sampling, Mixing, Weiterverarbeitung, Isolation oder Einbindung in Software‐ oder Hard‐ ware aller Art, zum Zwecke des Re‐Recordings oder Repro‐ duktion als Teil einer freien oder kommerziellen Bibliothek von musikalischen und/oder Sound‐Effekten und/oder Artiku‐ lationen oder jede Form von musikalischen Samples oder Sound‐Effekte Sample‐Wiedergabesystem oder Gerät. Lizen‐ zen können nicht an jemanden anderes übertragen oder verkauft werden, ohne die schriftliche Einwilligung der Soundiron, LLC.

#### **RECHTE**

Soundiron behält das volle Urheberrecht und das vollständige Eigentum an allen aufgezeichneten Sounds, Instrumenten‐ programmierung, Dokumentation und musikalischen Perfor‐ mances, die in diesem Produkt enthalten sind. Alle vergange‐ nen und zukünftigen Versionen dieses Produkts, einschließ‐ lich aller Version, die von Soundiron, Inc, veröffentlicht wur‐ den, sind an diese Lizenz gebunden und fallen unter diese Vereinbarung.

#### **ERSTATTUNGEN**

Heruntergeladene Bibliotheken können nicht zurückgegeben werden und deshalb können wir keine Rückerstattung oder einen Austausch anbieten. Wir können es nach eigenem Er‐ messen machen, aber beachten Sie bitte, dass, sobald Sie sie heruntergeladen haben, sie nicht mehr zurückgegeben wer‐ den kann.

#### **VERANTWORTUNG**

Die Nutzung dieses Produktes und jeglicher Software erfolgt auf Gefahr des Lizenznehmers. Soundiron übernimmt keine Haftung für direkte oder indirekte Schäden in jeder Form bei der Nutzung dieses Produkts.

#### **BEDINGUNGEN**

Diese Lizenzvereinbarung ist unter allen Umständen ab dem Moment, wo das Produkt gekauft oder erworben wird, gültig. Die Lizenz bleibt bis zur Kündigung durch Soundiron, LLC, in voller Höhe erhalten. Die Lizenz wird beendet, wenn Sie eine der Bestimmungen oder Bedingungen dieser Vereinbarung brechen oder aus irgendeinem Grund eine Rückerstattung erhalten. Nach der Kündigung stimmen Sie zu, alle Kopien und die Inhalte des Produkts auf eigene Kosten zu vernichten. Alle vergangenen und zukünftigen Versionen dieses Produk‐ tes, einschließlich aller andern Marken als Soundiron, fallen ebenfalls unter die Bedingungen dieser Vereinbarung.

#### **VERLETZUNG**

Soundiron behält sich vor, Piraterie zu verfolgen und seine urheberrechtlich geschützte Schöpfung in vollem Umfang Zivil‐und Strafrechtlich zu verfolgen. Aber wir werden unsere Preise fair gestalten und unsere Samples und Programmie‐ rung zugänglich machen und, wann immer es möglich ist, umständliche CRM, Registrations‐ und Aktivierungsproze‐ duren zu vermeiden und Ihnen, wann immer es möglich ist, möglichst viel kreativen Freiraum und die beste Anwendung zu ermöglichen. Wenn Sie unsere Instrumente mögen und um die harte Arbeit wissen, die wir hier hineingesteckt ha‐ ben, dann wissen wir, dass Sie niemals dieses Instrument rechtswidrig weitergeben.

## **Danke**

Vielen Dank, dass Sie die Soundiron Mars Male Chor‐ Bibliothek mögen und alle unsere Erzeugnisse unterstür‐ zen. Wenn Sie Fragen haben, Sorgen, Bedenken, Kommen‐ tare, Liebesbriefe oder Hass‐Mails, so scheuen Sie sich nicht, diese uns zu schicken:

### **info@soundiron.com**

Vielen Dank

Mike, Gregg und Chris

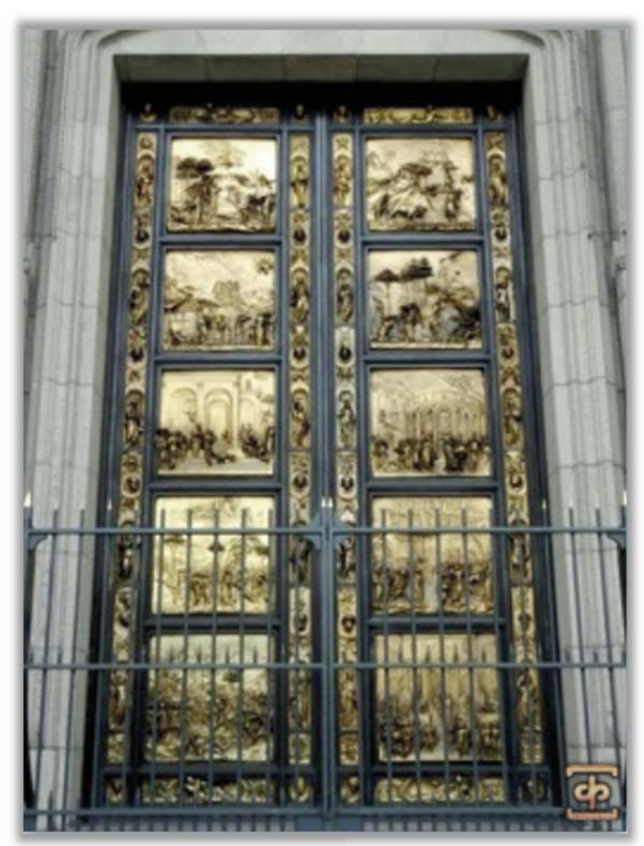

**www.soundiron.com**

### **[ SOUNDIRON ]**

Sämtliche Programmierung, Skripte, Samples, Bilder und Texte © Soundiron 2011. Alle Rechte vorbehalten. Deutsche Übersetzung: © 2012 Michael Reukauff